# $CT$   $B$

# **OTOBO Installation Guide**

**Release 10.0**

**Rother OSS GmbH**

**fev 15, 2024**

### Conteúdo

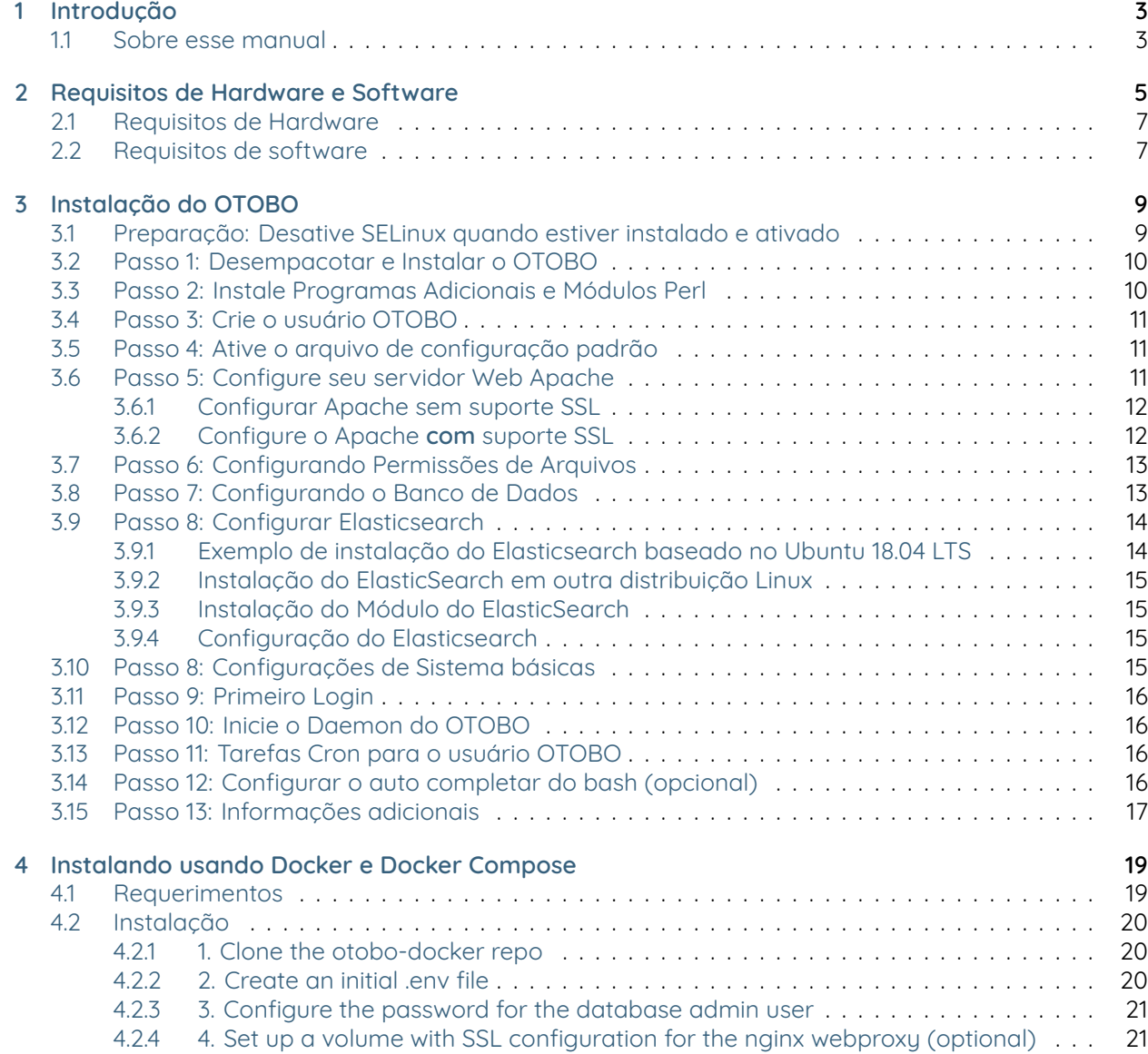

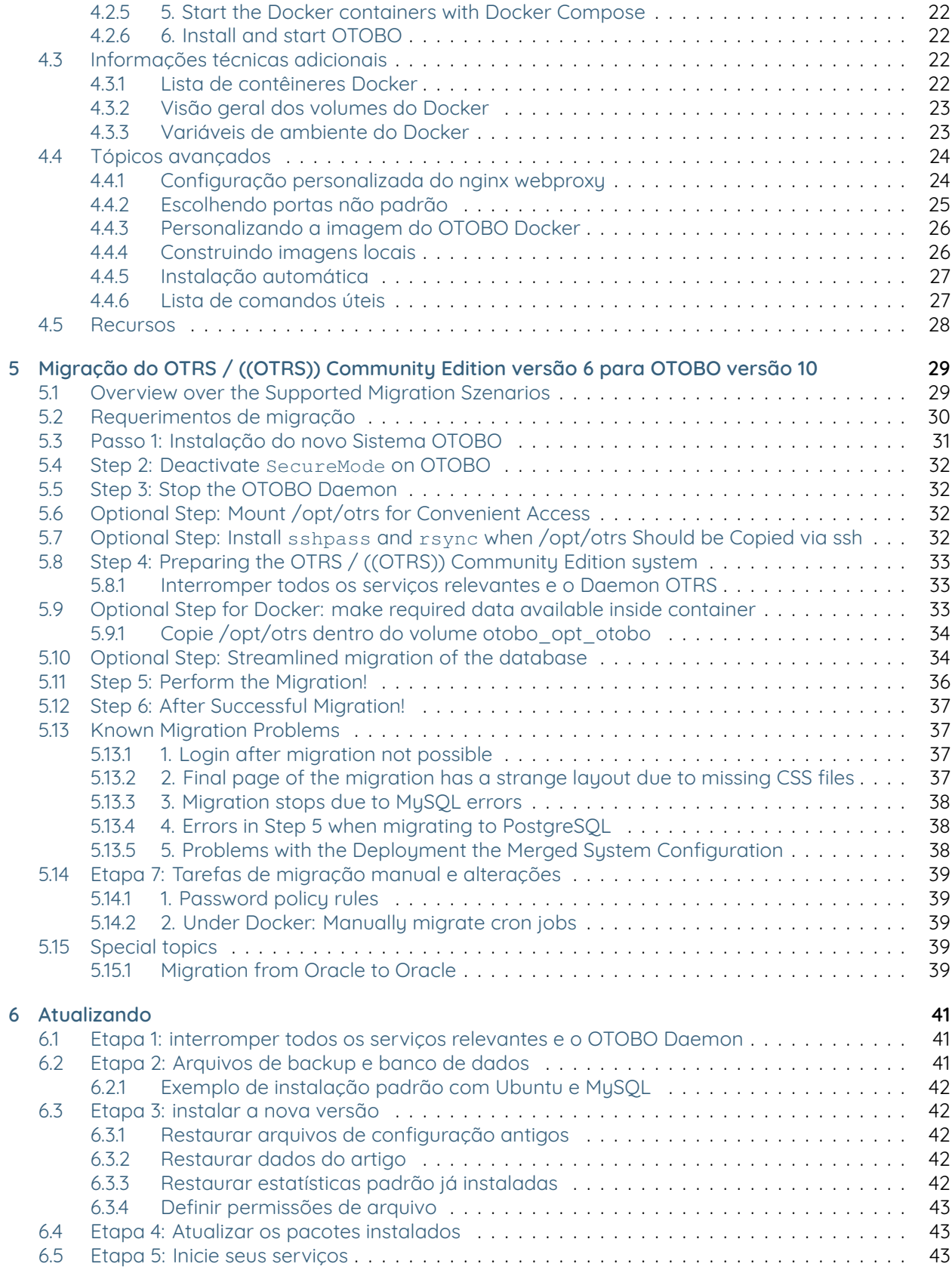

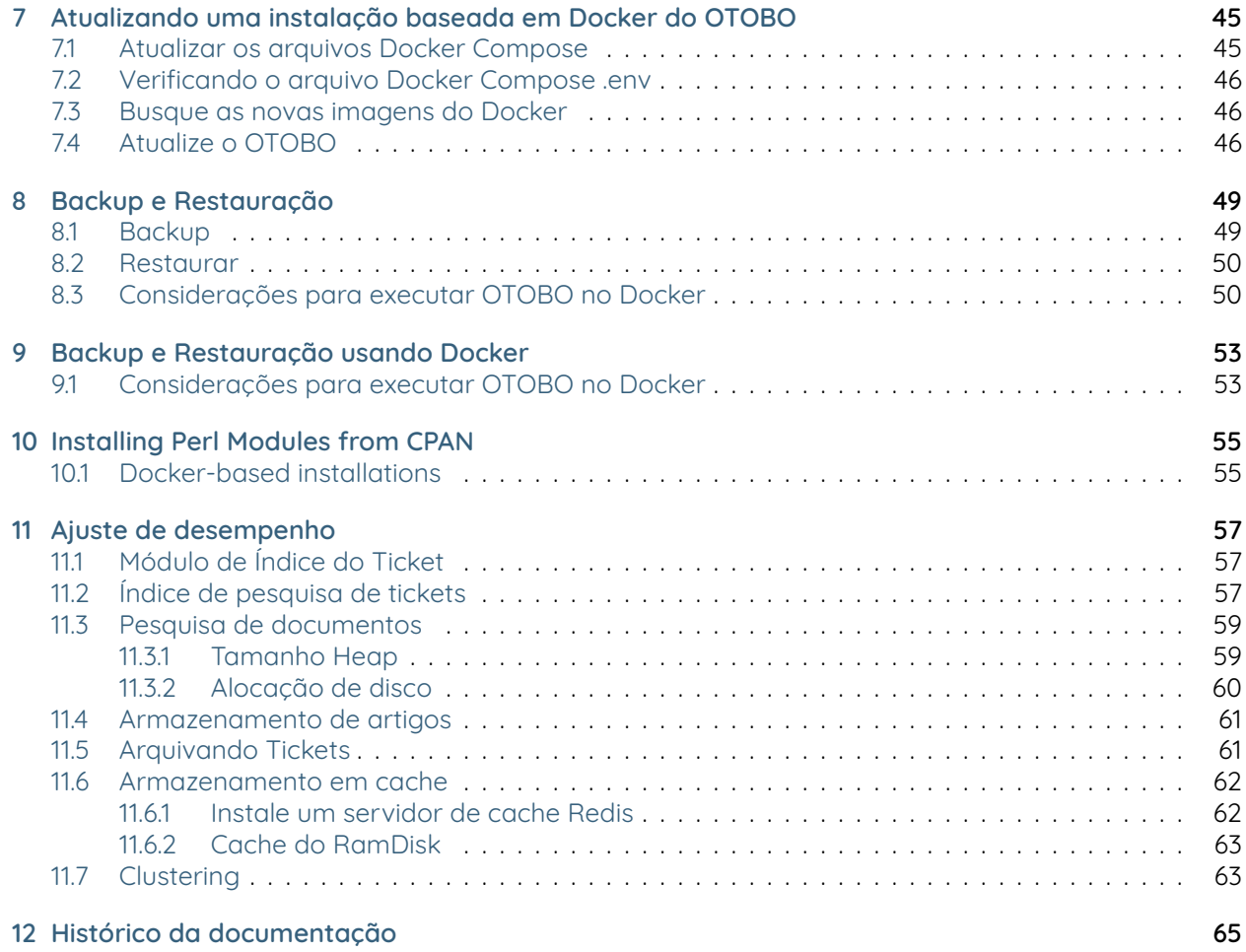

# $CT$   $B$

Este trabalho é protegido por direitos autorais OTRS AG [\(https://otrs.com](https://otrs.com)), Zimmersmühlenweg 11, 61440 Oberursel, Germany.

Direitos Autorais © para modificações e emendas 2019-2020 ROTHER OSS GmbH [\(https://otobo.de](https://otobo.de)), Oberwalting 31, 94339 Leiblfing, Germany

Termos e Condições OTRS: É concedida permissão para copiar, distribuir e/ou modificar este documento sob os termos da GNU Free Documentation License, Versão 1.3 ou qualquer versão posterior publicada pela Free Software Foundation; sem secções Invariantes, sem textos de capa e sem textos de contracapa. Uma cópia da licença pode ser encontrada no site GNU <https://www.gnu.org/licenses/fdl-1.3.txt> \_\_.

Termos e Condições Rother OSS: É concedida permissão para copiar, distribuir e / ou modificar este documento sob os termos da GNU Free Documentation License, Versão 1.3 ou qualquer versão posterior publicada pela Free Software Foundation; sem seções invariantes, sem textos de capa e sem textos de contracapa. Uma cópia da licença está incluída na seção "CÓPIA".

Publicado por: Rother OSS GmbH, [\(https://otobo.de\)](https://otobo.de), Oberwalting 31, 94339 Leiblfing, Germany.

Autores: OTRS AG (versão original), Rother OSS GmbH [\(https://otobo.de](https://otobo.de)).

## CAPÍTULO<sup>1</sup>

Introdução

<span id="page-8-0"></span>OTOBO é um sistema de solicitação de tickets de código aberto com muitos recursos para gerenciar chamadas telefônicas e e-mails de clientes. É distribuído sob a GNU General Public License (GPL) e é testado em várias plataformas Linux.

### <span id="page-8-1"></span>**1.1 Sobre esse manual**

Este manual é destinado ao uso de administradores de sistema. Os capítulos descrevem a instalação e atualização do software OTOBO.

Não há interface gráfica com o usuário para instalação e atualização. Os administradores de sistema precisam seguir as etapas descritas nos capítulos seguintes.

Todos os comandos do console se parecem com username> command-to-execute. Nome de usuário indica a conta de usuário do sistema operacional, que precisa ser usada para executar o comando. Se um comando iniciar com root>, você deverá executar o comando como um usuário com permissões de root. Se um comando iniciar com otobo>, você deverá executar o comando como o usuário criado para o OTOBO.

**Aviso:** Não selecione **''**username>''quando você copia o comando e o cola no shell. Caso contrário, você receberá um erro.

Assumimos que o OTOBO será instalado no diretório /opt/otobo. Se você deseja instalar o OTOBO em um local diferente, você deve alterar o caminho nos comandos ou criar um link simbólico para este diretório.

root> ln -s /path/to/otobo /opt/otobo

# CAPÍTULO 2

### Requisitos de Hardware e Software

<span id="page-10-0"></span>The OTOBO web application can be installed on Linux and other Unix derivates, e.g. OpenBSD or FreeBSD. Running OTOBO on Microsoft Windows is not supported.

The web application uses a relational database as backend. So, to run OTOBO, you'll need to run at least a web server and a database server. The web server and the database server may be installed either on the same or on different hosts.

Alternatively, OTOBO can also run under Docker. When running under Docker, the web and the database server are already included in the setup. Support for deployment with Kubernetes is under development.

The OTOBO web application requires Perl along with additional Perl modules from CPAN. The modules can be installed either with a Perl package manager or via the package manager of your operating system (rpm, yast, apt-get). There is a console command for checking the module dependencies:

```
otobo> /opt/otobo/bin/otobo.CheckModules.pl --inst
```
If some packages are missing, you can get an install command for your operating system by running the script with the --list option.

otobo> /opt/otobo/bin/otobo.CheckModules.pl --list | more

Os comandos listados devem ser executados com privilégios de root.

A saída do script de verificação do módulo mostra os pacotes instalados e os números da versão. Os módulos ausentes estão marcados com um comentário.

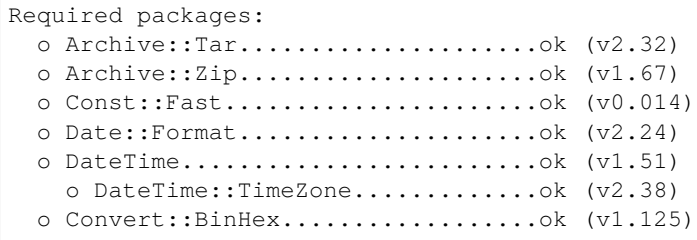

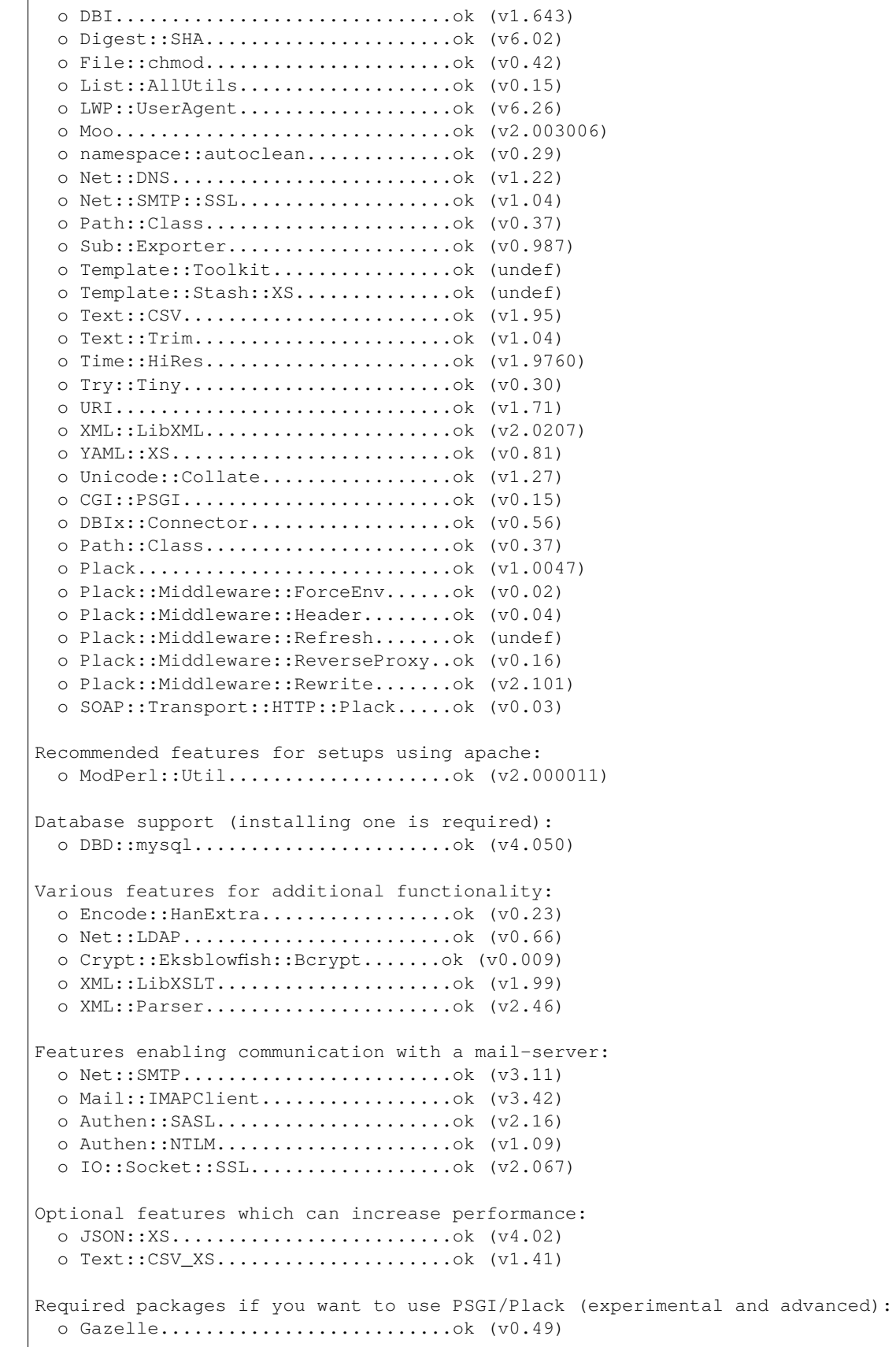

```
o Linux::Inotify2..................ok (v2.2)
o Plack::App::File.................ok (undef)
```
### <span id="page-12-0"></span>**2.1 Requisitos de Hardware**

Os requisitos de hardware dependem muito do uso do OTOBO. O OTOBO pode ser usado para processar alguns tickets por mês ou para processar centenas de tickets por dia. O requisito de armazenamento também depende do número de tickets e do tamanho dos anexos.

Recomendamos o uso de uma máquina para fins de teste com **pelo menos**:

- small CPU
- 4 GB RAM
- 10 GB storage

Recomendamos o uso de uma máquina para fins de produção com **pelo menos**:

- CPU 3 GHz Xeon ou comparável
- 8 GB RAM (16 GB recomendado)
- 40 GB armazenamento

**Nota:** Os requisitos de hardware dependem do uso do OTOBO. Entre em contato com seu consultor OTOBO antes de implantar qualquer hardware.

### <span id="page-12-1"></span>**2.2 Requisitos de software**

#### **Perl**

- Perl 5.24.0 ou superior
- Perl packages listed by /opt/otobo/bin/otobo.CheckModules.pl --list console command

#### **Web Server**

• Apache HTTP Server Version 2.4

#### **Bases de dados**

- MySQL 5.6 ou superior
- MariaDB
- PostgreSQL 9.2 ou superior
- Oracle 10g ou superior

#### **Opcional**

- Elasticsearch 7.x (função de pesquisa rápida para pré-visualizações ao vivo)
- Redis (cache rápido)
- nginx or any other web server that can be used as a reverse proxy (SSL support and load distribution)

#### **Navegadores**

- Apple Safari
- Google Chrome
- Microsoft Internet Explorer 11
- Microsoft Edge
- Mozilla Firefox
- Qualquer outro navegador moderno com suporte a JavaScript

# $CAP$ <sup>TULO</sup> 3

### Instalação do OTOBO

<span id="page-14-0"></span>Este capítulo descreve a instalação e a configuração básica da estrutura central do OTOBO.

Siga as etapas detalhadas neste capítulo para instalar o OTOBO no seu servidor. Você pode usar sua interface da web para efetuar login e administrar o sistema.

**Nota:** A partir do OTOBO versão 10.0.7, recomendamos Docker e Docker Compose para a instalação do OTOBO. Usando nossa imagem Docker-Compose, todas as dependências recomendadas (como Elasticsearch, Redis Cache, etc.) são instaladas e configuradas automaticamente. As atualizações são, portanto, bastante simplificadas e o desempenho foi aumentado. Você pode encontrar as instruções de instalação em [https://doc.otobo.org/manual/installation/stable/en/content/installation-docker.](https://doc.otobo.org/manual/installation/stable/en/content/installation-docker.html) [html](https://doc.otobo.org/manual/installation/stable/en/content/installation-docker.html).

### <span id="page-14-1"></span>**3.1 Preparação: Desative SELinux quando estiver instalado e ativado**

**Nota:** Se seu sistema usa o SELinux, você deve desativa-lo, caso contrário o OTOBO não funcionará corretamente.

Tente os comandos''sestatus'' e getenforce' quando você não tiver certeza se o SELinux está instalado e ativado no seu sistema.

O comando sestatus retorna o estado do SELinux e a política do SELinux que está sendo usada. Estado do SELinux: enabled é retornado quando o SELinux está ativado. Modo atual: enforcing é retornada quando o SELinux está sendo executado no modo enforcing. Política do arquivo de configuração: target é retornada quando a política de destino do SELinux é usada.

Veja como desativar o SELinux para RHEL/CentOS/Fedora.

1. Configurar SELINUX=disabled no arquivo /etc/selinux/config :

```
# This file controls the state of SELinux on the system.
# SELINUX= can take one of these three values:
# enforcing - SELinux security policy is enforced.
# permissive - SELinux prints warnings instead of enforcing.
# disabled - No SELinux policy is loaded.
SELINUX=disabled
# SELINUXTYPE= can take one of these two values:
# targeted - Targeted processes are protected,
# mls - Multi Level Security protection.
SELINUXTYPE=targeted
```
2. Reinicie seu sistema. Após reiniciar, confirme que o comando''getenforce'' retorne Disabled:

root> getenforce Disabled

### <span id="page-15-0"></span>**3.2 Passo 1: Desempacotar e Instalar o OTOBO**

Baixe a última versão do otobo em <https://ftp.otobo.org/pub/otobo/>. Descompacte o arquivo fonte (por exemplo, usando''tar'') dentro do diretório /opt/otobo-install:

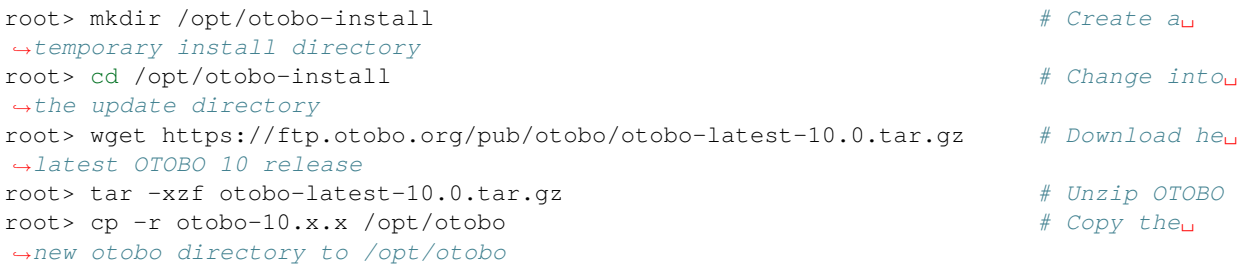

### <span id="page-15-1"></span>**3.3 Passo 2: Instale Programas Adicionais e Módulos Perl**

Use o seguinte script para obter uma visão geral de todos os módulos CPAN instalados e requeridos e outros dependências externas.

```
root> perl /opt/otobo/bin/otobo.CheckModules.pl -list
Checking for Perl Modules:
 o Archive::Tar.....................ok (v1.90)
 o Archive::Zip.....................ok (v1.37)
  o Crypt::Eksblowfish::Bcrypt.......ok (v0.009)
...
```
**Nota:** Observe que o OTOBO requer uma instalação funcionando do Perl com todos os módulos core, como o módulo version. Esses módulos não são explicitamente verificados pelo script. Pode ser necessário instalar um pacote perl-core em alguns sistemas como o RHEL que não instalam os pacotes principais do Perl por padrão.

Para instalar os pacotes obrigatórios e opcionais, você pode usar o CPAN ou o gerenciador de pacotes da sua distribuição Linux.

Execute este comando para obter um comando de instalação para instalar as dependências ausentes:

root> /opt/otobo/bin/otobo.CheckModules.pl -inst

**Nota:** Existem vários módulos opcionais ou alternativos que podem ser instalados, principalmente para versões mais personalizadas do OTOBO. Chamar CheckModules.pl sem nenhum argumento listará sua funcionalidade completa.

#### <span id="page-16-0"></span>**3.4 Passo 3: Crie o usuário OTOBO**

Crie um usuário dedicado para OTOBO dentro de seu próprio grupo:

```
root> useradd -r -U -d /opt/otobo -c 'OTOBO user' otobo -s /bin/bash
```
Adicione o usuário no grupo do seu servidor web (se o seu servidor web não estiver rodando com o usuário otobo):

```
root> usermod -G www-data otobo
(SUSE=www, Red Hat/CentOS/Fedora=apache, Debian/Ubuntu=www-data)
```
#### <span id="page-16-1"></span>**3.5 Passo 4: Ative o arquivo de configuração padrão**

Há um arquivo de configuração OTOBO incluído no \$0TOBO HOME/Kernel/Config.pm.dist. Você deve ativa-lo copiando o arquivo sem a extensão do arquivo. dist.

```
root> cp /opt/otobo/Kernel/Config.pm.dist /opt/otobo/Kernel/Config.pm
```
#### <span id="page-16-2"></span>**3.6 Passo 5: Configure seu servidor Web Apache**

Em primeiro lugar, você deve instalar o servidor Web Apache2 e o mod\_perl; você normalmente faz isso no gerenciador de pacotes do seu sistema. Abaixo, você encontrará os comandos necessários para configurar o Apache nas distribuições Linux mais populares.

```
# RHEL / CentOS:
root> yum install httpd mod_perl
# SuSE:
root> zypper install apache2-mod_perl
# Debian/Ubuntu:
root> apt-get install apache2 libapache2-mod-perl2
```
A critical setting of the Apache web server is the choice of the multi-processing module. For running OTOBO, the recommended choice is the module **mpm\_prefork**. Like other Apache modules the multiprocessing module can be managed with the tools a2dismod and a2enmod.

```
root> # check which MPM is active
root> apache2ctl -M | grep mpm_
```
Tudo está bem quando mpm\_prefork já foi habilitado.

Desative mpm\_event quando estiver ativo no momento.

root> a2dismod mpm\_event

Desative mpm\_worker caso o MPM esteja ativo.

root> a2dismod mpm\_worker

Finalmente ative mpm\_prefork.

root> a2enmod mpm\_prefork

O OTOBO requer que mais alguns módulos Apache estejam ativos para uma operação ideal. Novamente, na maioria das plataformas, você pode ter certeza de que estão ativas por meio da ferramenta a2enmod.

```
root> a2enmod perl
root> a2enmod deflate
root> a2enmod filter
root> a2enmod headers
```
**Nota:** Em algumas plataformas, nem todos os módulos Apache existem e um erro será exibido durante a instalação. Não se preocupe e termine a instalação, na maioria dos casos o módulo não será necessário.

A maioria das instalações do Apache tem um diretório conf.d incluído. Em sistemas Linux, você geralmente pode encontrar este diretório em /etc/apache ou''/etc/apache2''.

#### <span id="page-17-0"></span>**3.6.1 Configurar Apache sem suporte SSL**

Copie o arquivo de modelo /opt/otobo/scripts/apache2-httpd.include.conf para o diretório sites-available do apache. Na maioria dos casos, nenhuma edição adicional do modelo é necessária. Em seguida, ative a nova configuração.

```
# Debian/Ubuntu:
root> cp /opt/otobo/scripts/apache2-httpd.include.conf /etc/apache2/sites-available/
,→zzz_otobo.conf
root> a2ensite zzz_otobo.conf
root> systemctl restart apache2
```
#### <span id="page-17-1"></span>**3.6.2 Configure o Apache com suporte SSL**

Copie os arquivos de modelo /opt/otobo/scripts/apache2-httpd-vhost-80.include. conf e /opt/otobo/scripts/apache2-httpd-vhost-443.include.conf para o diretório sites-availible.

```
# Debian/Ubuntu:
root> cp /opt/otobo/scripts/apache2-httpd-vhost-80.include.conf /etc/apache2/sites-
,→available/zzz_otobo-80.conf
root> cp /opt/otobo/scripts/apache2-httpd-vhost-443.include.conf /etc/apache2/sites-
,→available/zzz_otobo-443.conf
```
Edite os arquivos e adicione as informações necessárias, como o caminho de armazenamento do certificado SSL. Depois disso, ative a configuração do OTOBO Apache:

```
root> a2ensite zzz_otobo-80.conf
root> a2ensite zzz_otobo-443.conf
```
Agora você pode reiniciar o servidor da web para carregar as novas definições de configuração. Na maioria dos sistemas, você pode usar o seguinte comando para fazer isso:

```
root> systemctl restart apache2
```
#### <span id="page-18-0"></span>**3.7 Passo 6: Configurando Permissões de Arquivos**

Por favor, execute o seguinte comando para definir as permissões de arquivo e diretório para o OTOBO. Ele tentará detectar as configurações corretas de usuário e grupo necessárias para sua configuração.

```
root> /opt/otobo/bin/otobo.SetPermissions.pl
```
#### <span id="page-18-1"></span>**3.8 Passo 7: Configurando o Banco de Dados**

Primeiro de tudo, você deve instalar o pacote de banco de dados. É recomendável usar o pacote MySQL ou MariaDB, que será entregue com o sistema Linux, mas é possível usar o PostgreSQL ou Oracle também.

Você normalmente faria isso no gerenciador de pacotes do sistema. Abaixo, você encontrará os comandos necessários para configurar o MySQL nas distribuições Linux mais populares.

```
# RHEL / CentOS:
root> yum install mysql-server
# SuSE:
root> zypper install mysql-community-server
# Debian/Ubuntu:
root> apt-get install mysql-server
```
Depois de instalar o servidor MySQL, você precisa configurá-lo.

Na versão 5.7 ou superior do MySQL, um novo módulo de autenticação está ativo e não é possível usar o instalador da web OTOBO para criação de banco de dados. Por favor, faça login no console do mysql e defina um módulo de autenticação e senha diferentes para o usuário root, se este for o caso:

```
root> mysql -u root
root> ALTER USER 'root'@'localhost' IDENTIFIED WITH mysql_native_password BY
,→'NewRootPassword';
```
Para MariaDB > 10.1, use o seguinte comando:

```
root> mysql -u root
root> update mysql.user set authentication_string=password('NewRootPassword') plugin=
,→'mysql_native_password' where user='root';
```
Se este comando não funcionar, tente os seguintes comandos:

```
root> mysql -u root
root> UPDATE mysql.user SET password = PASSWORD('NewRootPassword') WHERE user = 'root
,→';
root> UPDATE mysql.user SET authentication_string = '' WHERE user = 'root';
root> UPDATE mysql.user SET plugin = 'mysql_native_password' WHERE user = 'root';
```
Após a instalação do OTOBO, é possível alterar o módulo de autenticação novamente, se necessário.

**Nota:** As seguintes definições de configuração são requisitos mínimos para as configurações do MySQL. Por favor, adicione as seguintes linhas ao arquivo de configuração do MySQL Server /etc/my. cnf,''/etc/mysql/my.cnf'' ou /etc/mysql/mysql.conf.d/mysqld.cnf abaixo da seção [mysqld]:

```
max_allowed_packet = 64M
innodb_log_file_size = 256M
```
Para o MySQL anterior ao MySQL 8.0, o tamanho do cache da consulta também deve ser definido:

query\_cache\_size = 32M

Além disso, adicione as seguintes linhas ao arquivo de configuração do servidor MySQL /etc/ my.cnf, /etc/mysql/my.cnf ou /etc/mysql/mysql.conf.d/mysqldump.cnf debaixo da seção [mysqldump]:

 $max\_allowed\_packet$  = 64M

Para fins de produção, recomendamos usar a ferramenta mysqltuner para encontrar a configuração perfeita. Você pode fazer o download do script no github https://github.com/major/ MySQLTuner-perl ou instalá-lo nos sistemas Debian ou Ubuntu através do gerenciador de pacotes:

root> apt-get install mysqltuner

Após a instalação execute o script:

root> mysqltuner --user root --pass NewRootPassword

### <span id="page-19-0"></span>**3.9 Passo 8: Configurar Elasticsearch**

A OTOBO recomenda uma instalação ativa do Elasticsearch para pesquisa rápida. A maneira mais fácil é configurar o Elasticsearch no mesmo host que o OTOBO e vinculá-lo à sua porta padrão.

#### <span id="page-19-1"></span>**3.9.1 Exemplo de instalação do Elasticsearch baseado no Ubuntu 18.04 LTS**

Instalação do JDK

```
root> apt update
root> apt install openjdk-8-jdk
```
Instalação do ElasticSearch

```
root> wget -qO - https://artifacts.elastic.co/GPG-KEY-elasticsearch | sudo apt-key<sub>u</sub>
,→add -
root> echo "deb https://artifacts.elastic.co/packages/7.x/apt stable main" | sudo tee
,→/etc/apt/sources.list.d/elastic-7.x.list
root> apt update
root> apt -y install elasticsearch
```
#### <span id="page-20-0"></span>**3.9.2 Instalação do ElasticSearch em outra distribuição Linux**

Siga o tutorial de instalação encontrado em [https://www.elastic.co/guide/en/elasticsearch/](https://www.elastic.co/guide/en/elasticsearch/reference/current/setup.html) [reference/current/setup.html.](https://www.elastic.co/guide/en/elasticsearch/reference/current/setup.html)

#### <span id="page-20-1"></span>**3.9.3 Instalação do Módulo do ElasticSearch**

Além disso, o OTOBO exige a instalação de plug-ins no Elasticsearch:

```
root> /usr/share/elasticsearch/bin/elasticsearch-plugin install --batch ingest-
,→attachment
root> /usr/share/elasticsearch/bin/elasticsearch-plugin install --batch analysis-icu
```
#### <span id="page-20-2"></span>**3.9.4 Configuração do Elasticsearch**

O Elasticsearch possui diversas opções e possibilidades de configuração.

Para garantir uma operação livre de erros, você deve ajustar o espaço de heap da jvm para sistemas OTOBO maiores. Por favor, ajuste as configurações no arquivo /etc/elasticsearch/jvm.options. Você sempre deve definir o tamanho mínimo e máximo do heap da JVM para o mesmo valor. Por exemplo, para definir o heap como 4 GB, defina:

```
-Xms4g
-Xmx4g
```
Em nossos testes, um valor entre 4 e 10 GB para instalações de tamanho médio provou ser o melhor.

**Nota:** Veja https://www.elastic.co/guide/en/elasticsearch/reference/current/ heap-size.html para mais informações.

Agora você pode reiniciar o servidor da web para carregar as novas definições de configuração. Na maioria dos sistemas, você pode usar o seguinte comando para fazer isso:

```
root> systemctl restart elasticsearch
```
### <span id="page-20-3"></span>**3.10 Passo 8: Configurações de Sistema básicas**

Por favor, use o instalador da web em <http://localhost/otobo/installer.pl> (substitua "localhost" pelo seu nome de host OTOBO) para configurar seu banco de dados e configurações básicas do sistema, como contas de email.

### <span id="page-21-0"></span>**3.11 Passo 9: Primeiro Login**

Agora você esta pronta para logar no seu sistema em <http://localhost/otobo/index.pl> com o usuário root@localhost com a senha que foi gerada (veja acima).

### <span id="page-21-1"></span>**3.12 Passo 10: Inicie o Daemon do OTOBO**

O daemon OTOBO é responsável por manipular qualquer tarefa assíncrona e recorrente no OTOBO. O que havia sido definido anteriormente nos arquivos cron agora é tratado pelo daemon OTOBO, necessário para operar o OTOBO. O daemon também manipula todas as tarefas GenericAgent e deve ser iniciado a partir do usuário OTOBO.

otobo> /opt/otobo/bin/otobo.Daemon.pl start

### <span id="page-21-2"></span>**3.13 Passo 11: Tarefas Cron para o usuário OTOBO**

Existem dois arquivos cron OTOBO padrão em /opt/otobo/var/cron/\*.dist, e seu objetivo é garantir que o Daemon OTOBO esteja em execução. Eles precisam ser ativados, copiando-os sem a extensão de arquivo ".dist".

```
root> cd /opt/otobo/var/cron/
root> for foo in *.dist; do cp $foo `basename $foo .dist`; done
root> cd /opt/otobo/
root> bin/Cron.sh start
```
Com esta etapa, a configuração básica do sistema está concluída.

### <span id="page-21-3"></span>**3.14 Passo 12: Configurar o auto completar do bash (opcional)**

Todas as operações regulares da linha de comando OTOBO acontecem através da interface do console OTOBO. Isso fornece um preenchimento automático para o shell bash, o que facilita a localização do comando e das opções corretas.

Você pode ativar o auto-completion do bash instalando o pacote bash-completion. Ele detectará e carregará o arquivo automaticamente /opt/otobo/.bash\_completion para o usuário otobo.

Após reiniciar seu shell, você pode apenas digitar este comando, seguido de TAB, e ele listará todos os comandos disponíveis:

otobo> /opt/otobo/bin/otobo.Console.pl

Se você digitar alguns caracteres do nome do comando, o TAB exibirá todos os comandos correspondentes. Após digitar um comando completo, todas as opções e argumentos possíveis serão mostrados pressionando TAB.

**Nota:** Se tiver problemas, você pode executar a seguinte linha como usuário otobo e adicioná-la ao seu ~/ .bashrc para executar os comandos do arquivo.

source /opt/otobo/.bash\_completion

### <span id="page-22-0"></span>**3.15 Passo 13: Informações adicionais**

Recomendamos que você leia o capítulo OTOBO [Ajuste de desempenho](#page-62-0).

# $CAP$ ÍTULO 4

### <span id="page-24-0"></span>Instalando usando Docker e Docker Compose

With the dockerized OTOBO deployment you can get your personal OTOBO instance up and running within minutes. All of OTOBO´s dependencies are already included in the provided collection of Docker images.

- MariaDB é configurado como o banco de dados padrão.
- Elasticsearch é configurado para a busca avançada no OTOBO.
- Redis está habilitado para cache rápido.
- Gazelle é usado como um servidor web Perl rápido.
- nginx é usado como proxy reverso opcional para suporte HTTPS.

We think that this setup will become the perfect environment for an OTOBO installation.

### <span id="page-24-1"></span>**4.1 Requerimentos**

As versões mínimas do software necessário, que foram testadas, estão listadas aqui:

- Docker 19.03.13
- Docker Compose 1.25.0
- $•$  Git  $2171$

**Nota:** Para obter as versões mínimas necessárias no Ubuntu 18.04, siga as instruções em [https://www.](https://www.digitalocean.com/community/tutorials/how-to-install-docker-compose-on-ubuntu-18-04) [digitalocean.com/community/tutorials/how-to-install-docker-compose-on-ubuntu-18-04](https://www.digitalocean.com/community/tutorials/how-to-install-docker-compose-on-ubuntu-18-04) e [https://](https://www.digitalocean.com/community/tutorials/how-to-install-and-use-docker-on-ubuntu-18-04) [www.digitalocean.com/community/tutorials/how-to-install-and-use-docker-on-ubuntu-18-04.](https://www.digitalocean.com/community/tutorials/how-to-install-and-use-docker-on-ubuntu-18-04)

git, Docker e Docker Compose podem ser instalados com as ferramentas de sistema padrão. Aqui está um exemplo de instalação no Ubuntu 20.04:

```
root> apt-get install git docker docker-compose
root> systemctl enable docker
```
Verifique a documentação do Git e do Docker para obter instruções sobre configurações adicionais.

### <span id="page-25-0"></span>**4.2 Instalação**

As instruções a seguir pressupõem que todos os requisitos sejam atendidos, que você tenha um ambiente Docker funcionando. Presumimos aqui que o usuário **docker\_admin** é usado para interagir com o Docker. O administrador do Docker pode ser o usuário **root** do host do Docker ou um usuário dedicado com as permissões necessárias.

#### <span id="page-25-1"></span>**4.2.1 1. Clone the otobo-docker repo**

The Docker images will eventually be fetched from the repository [https://hub.docker.com.](https://hub.docker.com) But there are some setup and command files that need to be cloned from the otobo-docker Github repository. Make sure that you specify the branch that corresponds to the current version of OTOBO. For example, when OTOBO 10.0.12 is the current version then please use the branch rel-10 0.

**Nota:** A localização do repositório clonado não importa. Para essas instruções, escolhemos /opt/otobo-docker como o diretório de trabalho.

```
docker_admin> cd /opt
docker_admin> git clone https://github.com/RotherOSS/otobo-docker.git --branch
,→<BRANCH> --single-branch
docker_admin> ls otobo-docker # just a sanity check, README.md should exist
```
#### <span id="page-25-2"></span>**4.2.2 2. Create an initial .env file**

The Docker Compose configuration file .env is your primary interface for managing your installation of OTOBO. This file must first be created and then be adapted by yourself. In order to simplify the task there are several example files that should be used as starting point. Which sample file it the best fit depends on your use case. In most cases the decision is between .docker\_compose\_env\_http and .docker\_compose\_env\_https, depending on whether TLS must be supported or not. The other files are for more specialised use cases.

**.docker\_compose\_env\_http** O aplicativo da web OTOBO fornece HTTP.

- **.docker\_compose\_env\_https** The OTOBO web app provides HTTPS by runnning Nginx as a reverse proxy webserver.
- **.docker\_compose\_env\_https\_custom\_nginx** Like .docker\_compose\_env\_https but with support for a custom Nginx configuration.
- **.docker\_compose\_env\_https\_kerberos** Like .docker\_compose\_env\_https but with sample setup for single sign on.
- **.docker\_compose\_env\_http\_selenium and .docker\_compose\_env\_https\_selenium** These are used only for development when Selenium testing is activated.

**Nota:** Use  $\text{ls}$  -a for listing the hidden sample files.

Por padrão, o OTOBO é servido nas portas padrão. Porta 443 para HTTPS e porta 80 para HTTP. Quando o HTTPS é ativado, o aplicativo da web OTOBO ainda é executado com HTTP. O suporte HTTPS é obtido por um proxy reverso adicional, que é implementado como um serviço nginx.

Para os comandos a seguir, presumimos que HTTPS deve ser compatível.

```
docker_admin> cd /opt/otobo-docker
docker_admin> cp -p .docker_compose_env_https .env # or .docker_compose_env_http for␣
,→HTTP
```
#### <span id="page-26-0"></span>**4.2.3 3. Configure the password for the database admin user**

Altere o seguinte valor dentro do arquivo .env:

OTOBO\_DB\_ROOT\_PASSWORD=<your\_secret\_password>

A senha do usuário administrador do banco de dados pode ser escolhida livremente. O usuário administrador do banco de dados é necessário para criar o usuário do banco de dados **otobo** e o esquema do banco de dados **otobo**. O OTOBO realmente usará o usuário de banco de dados dedicado **otobo**.

#### <span id="page-26-1"></span>**4.2.4 4. Set up a volume with SSL configuration for the nginx webproxy (optional)**

Esta etapa pode ser ignorada quando o OTOBO deve estar disponível apenas via HTTP.

O nginx precisa de um certificado e uma chave privada para criptografia SSL.

**Nota:** Para teste e desenvolvimento, um certificado auto-assinado pode ser usado. No entanto, para uso produtivo, você deve trabalhar com certificados regulares registrados.

Veja, por exemplo [https://www.digitalocean.com/community/tutorials/](https://www.digitalocean.com/community/tutorials/how-to-create-a-self-signed-ssl-certificate-for-nginx-in-ubuntu-18-04) [how-to-create-a-self-signed-ssl-certificate-for-nginx-in-ubuntu-18-04](https://www.digitalocean.com/community/tutorials/how-to-create-a-self-signed-ssl-certificate-for-nginx-in-ubuntu-18-04) sobre como criar certificados auto-assinados.

**Nota:** Para especificar uma cadeia de CA com um certificado no nginx, é necessário copiar o arquivo de cadeia de CA com o certificado real em um arquivo.

O certificado e a chave privada são armazenados em um volume, para que possam ser usados pelo nginx posteriormente. Em qualquer caso, o volume precisa ser gerado manualmente e precisamos copiar o certificado e a chave para o volume:

```
docker_admin> docker_volume create otobo_nginx_ssl
docker_admin> otobo_nginx_ssl_mp=$(docker volume inspect --format '{{ .Mountpoint }}'␣
,→otobo_nginx_ssl)
docker_admin> echo $otobo_nginx_ssl_mp # just a sanity check
docker_admin> cp /PathToYourSSLCert/ssl-cert.crt /PathToYourSSLCert/ssl-key.key
,→$otobo_nginx_ssl_mp
```
Os nomes dos arquivos copiados precisam ser definidos em nosso arquivo .env recém-criado. Por exemplo.

OTOBO\_NGINX\_SSL\_CERTIFICATE=/etc/nginx/ssl/ssl-cert.crt and OTOBO\_NGINX\_SSL\_CERTIFICATE\_KEY=/etc/nginx/ssl/ssl-key.key

Adapte apenas o nome dos arquivos, pois o caminho /etc/nginx/ssl/ é codificado na imagem do Docker.

#### <span id="page-27-0"></span>**4.2.5 5. Start the Docker containers with Docker Compose**

Now we start the Docker containers using docker-compose. Per default the Docker images will be fetched from [https://hub.docker.com/u/rotheross.](https://hub.docker.com/u/rotheross)

docker\_admin> docker-compose up --detach

Para verificar se os seis serviços necessários (cinco no caso de HTTP apenas) estão realmente em execução, digite:

```
docker_admin> docker-compose ps
docker_admin> docker volume ls
```
#### <span id="page-27-1"></span>**4.2.6 6. Install and start OTOBO**

Execute o instalador OTOBO em http: //yourIPorFQDN/otobo/installer.pl.

**Nota:** Please configure OTOBO inside the installer with a new MySQL database. As MySQL database root password please use the password you configured in the variable OTOBO\_DB\_ROOT\_PASSWORD of your .env file. Please leave the value db for the MySQL hostname untouched.

#### **Divirta-se com o OTOBO!**

**Nota:** To change to the OTOBO directory, inside the running container, to work on command line as usual, you can use the following Docker command: docker-compose exec web bash.

#### <span id="page-27-2"></span>**4.3 Informações técnicas adicionais**

Esta seção oferece mais informações técnicas sobre o que está acontecendo nos bastidores.

#### <span id="page-27-3"></span>**4.3.1 Lista de contêineres Docker**

**Contêiner otobo\_web\_1** Servidor web OTOBO na porta interna 5000.

**Contêiner otobo\_daemon\_1** Daemon OTOBO. O daemon OTOBO é iniciado e verificado periodicamente.

**Contêiner otobo\_db\_1** Executa o banco de dados MariaDB na porta interna 3306.

**Contêiner otobo\_elastic\_1** Elasticsearch nas portas internas 9200 e 9300.

**Contêiner otobo\_redis\_1** Execute o Redis como serviço de cache.

**Contêiner opcional otobo\_nginx\_1** Execute o nginx como proxy reverso para fornecer suporte HTTPS.

#### <span id="page-28-0"></span>**4.3.2 Visão geral dos volumes do Docker**

Os volumes Docker são criados no host para dados persistentes. Isso permite iniciar e interromper os serviços sem perder dados. Lembre-se de que os contêineres são temporários e apenas os dados nos volumes são permanentes.

**otobo\_opt\_otobo** contains /opt/otobo in the container **web** and **daemon**.

**otobo\_mariadb\_data** contains /var/lib/mysql in the container **db**.

**otobo\_elasticsearch\_data** contains /usr/share/elasticsearch/datal in the container **elastic**.

**otobo\_redis\_data** contém dados para o contêiner redis.

**otobo\_nginx\_ssl** contém os arquivos TLS, certificado e chave privada, deve ser inicializado manualmente.

#### <span id="page-28-1"></span>**4.3.3 Variáveis de ambiente do Docker**

In the instructions we did only minimal configuration. But the file .env allows to set more variables. Here is a short list of the most important environment variables. Note that more environment variables are supported by the base images.

#### **Configurações MariaDB**

**OTOBO\_DB\_ROOT\_PASSWORD** A senha raiz do MySQL. Deve ser definido para rodar otobo db.

#### **Configurações do Elasticsearch**

Elasticsearch precisa de algumas configurações para ambientes de produção. Por favor leia [https:](https://www.elastic.co/guide/en/elasticsearch/reference/7.8/docker.html#docker-prod-prerequisites) [//www.elastic.co/guide/en/elasticsearch/reference/7.8/docker.html#docker-prod-prerequisites](https://www.elastic.co/guide/en/elasticsearch/reference/7.8/docker.html#docker-prod-prerequisites) para informações detalhadas.

**OTOBO\_Elasticsearch\_ES\_JAVA\_OPTS** Configuração de exemplo: OTOBO\_Elasticsearch\_ES\_JAVA\_OPTS=- Xms512m -Xmx512m Ajuste este valor para env de produção para um valor de até 4g.

**\*\***Configurações do Webserver \*\*

**OTOBO\_WEB\_HTTP\_PORT** Definido caso a porta HTTP deva se desviar da porta 80 padrão. Quando HTTPS está habilitado, a porta HTTP redireciona para HTTPS.

#### **configurações do webproxy nginx**

Essas configurações serão usadas quando HTTPS está habilitado.

**OTOBO\_WEB\_HTTP\_PORT** Definido caso a porta HTTP se desvie da porta 80 padrão. Irá redirecionar para HTTPS.

**OTOBO\_WEB\_HTTPS\_PORT** Definido no caso de a porta HTTPS se desviar da porta 443 padrão.

- **OTOBO\_NGINX\_SSL\_CERTIFICATE** Certificado SSL para o webproxy nginx. Exemplo: OTOBO\_NGINX\_SSL\_CERTIFICATE=/etc/nginx/ssl/acme.crt
- **OTOBO\_NGINX\_SSL\_CERTIFICATE\_KEY** Chave SSL para o webproxy nginx. Exemplo: OTOBO\_NGINX\_SSL\_CERTIFICATE\_KEY=/etc/nginx/ssl/acme.key

#### **Configurações do Docker Compose**

Essas configurações são usadas diretamente pelo Docker Compose.

**COMPOSE\_PROJECT\_NAME** The project name is used as the prefix for the volumes and containers. Per default this prefix is set to otobo, resulting in container names like otobo web 1 and otobo\_db\_1. Change this name when you want to run more then one instance of OTOBO on the same server.

**COMPOSE\_PATH\_SEPARATOR** Separador para o valor de COMPOSE\_FILE

- **COMPOSE\_FILE** Use docker-compose/otobo-base.yml como base e adicione os arquivos de extensão desejados. Por exemplo docker-compose/otobo-override-http.yml ou docker-compose/otobooverride-https.yml.
- **OTOBO\_IMAGE\_OTOBO, OTOBO\_IMAGE\_OTOBO\_ELASTICSEARCH, OTOBO\_IMAGE\_OTOBO\_NGINX, …** Used for specifying alternative Docker images. Useful for testing local builds or for using updated versions of the images.

### <span id="page-29-0"></span>**4.4 Tópicos avançados**

#### <span id="page-29-1"></span>**4.4.1 Configuração personalizada do nginx webproxy**

The container otobo\_nginx\_1 provides HTTPS support by running Nginx as a reverse proxy. The Docker image that runs in the container is composed of the official Nginx Docker image, [https://hub.](https://hub.docker.com/_/nginx) [docker.com/\\_/nginx,](https://hub.docker.com/_/nginx) along with a OTOBO specific configuration of Nginx.

The default OTOBO specific configuration can be found within the Docker image at /etc/nginx/template/otobo\_nginx.conf.template. Actually, this is only a template for the final configuration. There is a process, provided by the Nginx base image, that replaces the macros in the template with the corresponding environment variable. This process runs when the container starts up. In the default template file, the following macros are used:

**OTOBO\_NGINX\_SSL\_CERTIFICATE** For configuring SSL.

**OTOBO\_NGINX\_SSL\_CERTIFICATE\_KEY** For configuring SSL.

**OTOBO\_NGINX\_WEB\_HOST** The internally used HTTP host.

**OTOBO\_NGINX\_WEB\_PORT** The internally used HTTP port.

See step 4. for how this configuration possibility was used for setting up the SSL certificate.

**Aviso:** A abordagem a seguir só é compatível com OTOBO 10.0.4 ou posterior.

When the standard macros are not sufficient, then the customisation can go further. This can be achieved by replacing the default config template with a customized version. It is best practice to not simple change the configuration in the running container. Instead we first create a persistent volume that contains the custom config. Then we tell the otobo\_nginx\_1 to mount the new volume and to use the customized configuration.

First comes generation of the new volume. In these sample commands, we use the existing template as a starting point.

```
# stop the possibly running containers
docker_admin> cd /opt/otobo-docker
docker_admin> docker-compose down
# create a volume that is initially not connected to otobo_nginx_1
docker_admin> docker volume create otobo_nginx_custom_config
```
*# find out where the new volume is located on the Docker host* docker\_admin> otobo\_nginx\_custom\_config\_mp=**\$(**docker volume inspect --format '{{ . *,→*Mountpoint }}' otobo\_nginx\_custom\_config**)** docker\_admin> echo \$otobo\_nginx\_custom\_config\_mp *# just a sanity check* docker\_admin> ls \$otobo\_nginx\_custom\_config\_mp *# another sanity check # copy the default config into the new volume* docker\_admin> docker create --name tmp-nginx-container rotheross/otobo-nginx- *,→*webproxy:latest *# use the appropriate label* docker\_admin> docker cp tmp-nginx-container:/etc/nginx/templates/otobo\_nginx.conf. *,→*template \$otobo\_nginx\_custom\_config\_mp *# might need 'sudo'* docker\_admin> ls -l \$otobo\_nginx\_custom\_config\_mp/otobo\_nginx.conf.template *# just*␣ *,→checking, might need 'sudo'* docker\_admin> docker rm tmp-nginx-container *# adapt the file \$otobo\_nginx\_custom\_config\_mp/otobo\_nginx.conf.template to your needs*

docker\_admin> vim \$otobo\_nginx\_custom\_config\_mp/otobo\_nginx.conf.template

**Aviso:** Sua configuração nginx adaptada geralmente contém a diretiva **listen**, que declara as portas do servidor web. As portas usadas internamente foram alteradas entre OTOBO 10.0.3 e OTOBO 10.0.4. Essa mudança deve ser refletida na configuração nginx adaptada. Portanto, para a versão 10.0.3 ou anterior, escute as portas 80 e 443. Para o OTOBO 10.0.4, escute as portas 8080 e 8443.

After setting up the volume, the adapted configuration must be activated. The new volume is set up in docker-compose/otobo-nginx-custom-config.yml. Therefore this file must be added to **COMPOSE\_FILE**. Then Nginx must be directed to use the new config. This is done by setting **NGINX\_ENVSUBST\_TEMPLATE\_DIR** in the environment. In order to achieve this, uncomment or add the following lines in your .env file:

```
COMPOSE_FILE=docker-compose/otobo-base.yml:docker-compose/otobo-override-https.
,→yml:docker-compose/otobo-nginx-custom-config.yml
NGINX_ENVSUBST_TEMPLATE_DIR=/etc/nginx/config/template-custom
```
A configuração do Docker Compose alterada pode ser inspecionada com:

docker\_admin> docker-compose config | more

Finalmente, os contêineres podem ser iniciados novamente:

docker\_admin> docker-compose up --detach

Consulte também a seção "Using environment variables in nginx configuration (new in 1.19)" em [https:](https://hub.docker.com/_/nginx) [//hub.docker.com/\\_/nginx](https://hub.docker.com/_/nginx).

#### <span id="page-30-0"></span>**4.4.2 Escolhendo portas não padrão**

Por padrão, as portas 443 e 80 atendem HTTPS e HTTP, respectivamente. Pode haver casos em que uma ou ambas as portas já são usadas por outros serviços. Nestes casos, as portas padrão podem ser substituídas especificando OTOBO\_WEB\_HTTP\_PORT e OTOBO\_WEB\_HTTPS\_PORT no arquivo .env.

#### <span id="page-31-0"></span>**4.4.3 Personalizando a imagem do OTOBO Docker**

Muitas personalizações podem ser feitas no volume externo otobo\_opt\_otobo que corresponde ao diretório /opt/otobo na imagem Docker. Isso funciona, por exemplo para módulos Perl locais, que podem ser instalados em /opt/otobo/local. A vantagem dessa abordagem é que a própria imagem não precisa ser modificada.

Installing extra Debian packages is a little bit trickier. One approach is to create a custom Dockerfile and use the OTOBO image as the base image. Another approach is to create a modified image directly from a running container. This can be done with the command docker commit, [https://docs.docker.](https://docs.docker.com/engine/reference/commandline/commit/) [com/engine/reference/commandline/commit/.](https://docs.docker.com/engine/reference/commandline/commit/) A nice writeup of that process is available at [https:](https://phoenixnap.com/kb/how-to-commit-changes-to-docker-image) [//phoenixnap.com/kb/how-to-commit-changes-to-docker-image](https://phoenixnap.com/kb/how-to-commit-changes-to-docker-image).

But for the latter approach there are two hurdles to overcome. First, the image otobo runs per default as the user otobo with the UID 1000. The problem is that the user otobo is not allowed to install system packages. Thus, the first part of the solution is to pass the option –user root when running the image. However the second hurdle is that the default entrypoint script /opt/otobo\_install/entrypoint.sh exits immediately when it is called as root. The reasoning behind that design decision is that running inadvertently as root should be discouraged. So, the second part of the solution is to specify a different entrypoint script that does not care who the caller is. This leaves us with following example commands, where we add fortune cookies to otobo:

Pull a tagged OTOBO image, if we don't have it yet, and check whether the image already provides fortune cookies:

```
$ docker run rotheross/otobo: rel-10 0 10 /usr/games/fortune
/opt/otobo_install/entrypoint.sh: line 57: /usr/games/fortune: No such file or␣
,→directory
```
Add fortune cookies to a named container running the original OTOBO image. This is done in an interactive session as the user root:

```
$ docker run -it --user root --entrypoint /bin/bash --name otobo_orig rotheross/
,→otobo:rel-10_0_10
root@50ac203409eb:/opt/otobo# apt update
root@50ac203409eb:/opt/otobo# apt install fortunes
root@50ac203409eb:/opt/otobo# exit
$ docker ps -a | head
```
Create an image from the stopped container and give it a name. Take into account that the default user and entrypoint script must be restored:

\$ docker commit -c 'USER otobo' -c 'ENTRYPOINT ["/opt/otobo\_install/entrypoint.sh"]'␣ *,→*otobo\_orig otobo\_with\_fortune\_cookies

Finally we can doublecheck:

```
$ docker run otobo_with_fortune_cookies /usr/games/fortune
A platitude is simply a truth repeated till people get tired of hearing it.
               -- Stanley Baldwin
```
The modified image can be specified in your .env file and then be used for fun and profit.

#### <span id="page-31-1"></span>**4.4.4 Construindo imagens locais**

**Nota:** Building Docker images locally is usually only needed during development. Other use cases are when more current base images should be used for an installation or when extra functionality must be added to the images.

The Docker files needed for creating Docker images locally are part of the the git repository [https:](https://github.com/RotherOSS/otobo) [//github.com/RotherOSS/otobo](https://github.com/RotherOSS/otobo):

- otobo.web.dockerfile
- otobo.nginx.dockerfile
- otobo.elasticsearch.dockerfile

The script for the actual creation of the images is bin/docker/build\_docker\_images.sh.

```
docker_admin> cd /opt
docker_admin> git clone https://github.com/RotherOSS/otobo.git
docker_admin> # checkout the wanted branch. e.g. git checkout rel-10_0_11
docker_admin> cd otobo
docker_admin> # modify the docker files if necessary
docker_admin> bin/docker/build_docker_images.sh
docker_admin> docker image ls
```
The locally built Docker images are tagged as local-<OTOBO\_VERSION> using the version set up the file RELEASE.

After building the local images, one can return to the docker-compose directory. The local images are declared by setting OTOBO\_IMAGE\_OTOBO, OTOBO\_IMAGE\_OTOBO\_ELASTICSEARCH, OTOBO\_IMAGE\_OTOBO\_NGINX in .env.

#### <span id="page-32-0"></span>**4.4.5 Instalação automática**

Instead of going through <http://yourIPorFQDN/otobo/installer.pl>, one can take a short cut. This is useful for running the test suite on a fresh installation.

**Aviso:** docker-compose down -v irá remover todas as configurações e dados anteriores.

```
docker_admin> docker-compose down -v
docker_admin> docker-compose up --detach
docker_admin> docker-compose stop daemon
docker_admin> docker-compose exec web bash\
-c "rm -f Kernel/Config/Files/ZZZAAuto.pm ; bin/docker/quick_setup.pl --db-password␣
,→otobo_root"
docker_admin> docker-compose exec web bash\
-c "bin/docker/run_test_suite.sh"
.......
docker_admin> docker-compose start daemon
```
#### <span id="page-32-1"></span>**4.4.6 Lista de comandos úteis**

**Docker**

- docker system prune -a system clean-up (removes all unused images, containers, volumes, networks)
- docker version show version
- docker build --tag otobo --file=otobo.web.Dockerfile . build an image
- docker run --publish 80:5000 otobo run the new image
- docker run -it -v opt\_otobo:/opt/otobo otobo bash log into the new image
- docker run -it -v opt\_otobo:/opt/otobo --entrypoint bash otobo try that in case entrypoint.sh is broken
- docker ps show running images
- docker images show available images
- docker volume ls list volumes
- docker volume inspect otobo\_opt\_otobo inspect a volume
- docker volume inspect --format '{{ .Mountpoint }}' otobo nginx ssl get volume mountpoint
- docker volume rm tmp\_volume remove a volume
- docker inspect <container> inspect a container
- docker save --output otobo.tar otobo:latest && tar -tvf otobo.tar list files in an image
- docker exec -it nginx-server nginx -s reload reload nginx

#### **Docker Compose**

- docker-compose config check and show the configuration
- docker-compose ps show the running containers
- docker-compose exec nginx nginx -s reload reload nginx

### <span id="page-33-0"></span>**4.5 Recursos**

- [Perl Maven](https://perlmaven.com/getting-started-with-perl-on-docker)
- [Docker Compose quick start](http://mfg.fhstp.ac.at/development/webdevelopment/docker-compose-ein-quick-start-guide/)
- [Newer version of Docker Compose on Ubuntu 18.04 LTS](https://www.digitalocean.com/community/tutorials/how-to-install-docker-compose-on-ubuntu-18-04)
- [Newer version of Docker on Ubuntu 18.04 LTS](https://www.digitalocean.com/community/tutorials/how-to-install-and-use-docker-on-ubuntu-18-04)
- [docker-otrs](https://github.com/juanluisbaptiste/docker-otrs/)
- [cleanup](https://forums.docker.com/t/command-to-remove-all-unused-images)
- [Dockerfile best practices](https://www.docker.com/blog/intro-guide-to-dockerfile-best-practices/)
- [Docker cache invalidation](https://stackoverflow.com/questions/34814669/when-does-docker-image-cache-invalidation-occur)
- [Docker Host IP](https://nickjanetakis.com/blog/docker-tip-65-get-your-docker-hosts-ip-address-from-in-a-container)
- [Environment](https://vsupalov.com/docker-arg-env-variable-guide/)
- [Self signed certificate](https://www.digitalocean.com/community/tutorials/how-to-create-a-self-signed-ssl-certificate-for-nginx-in-ubuntu-18-04)
- [Inspect failed builds](https://pythonspeed.com/articles/debugging-docker-build/)

# CAPÍTULO 5

### <span id="page-34-0"></span>Migração do OTRS / ((OTRS)) Community Edition versão 6 para OTOBO versão 10

Bem-vindo e obrigado por escolher o OTOBO!

OTRS, ((OTRS)) Community Edition e OTOBO são muito abrangentes e flexíveis em sua aplicação. Portanto, toda migração para o OTOBO requer uma preparação completa e, possivelmente, algum retrabalho também.

Reserve um tempo para a migração e siga estas instruções passo a passo.

If you have any problem or question, please do not despair. Call our support line, write an email, or post your query in the OTOBO Community forum at <https://forum.otobo.org/>. We will find a way to help you!

**Nota:** After the migration the data previously available in OTRS 6 will be available in OTOBO 10. We do not modify any data of the OTRS 6 installation during the migration.

### <span id="page-34-1"></span>**5.1 Overview over the Supported Migration Szenarios**

With the OTOBO Migration Interface it is possible to employ the following migration strategies:

1. The general migration strategy.

This is the regular way to perform a migration. Many different different combinations are supported:

**Change server:** Migrate and simultaneously move to a new application server.

**Separate application and web servers:** It's your choice whether you want to run application and database server on the same host or each on a dedictated host. This choice is regardless of the previous setup in OTRS / ((OTRS)) Community Edition.

- **Different databases:** Migrate from any of the supported databases to any other supported database.
- **Different operating system:** Switch from any supported operating system to any other supported operating system.

**Docker:** Migrate to a Docker-based installation of OTOBO 10.

2. A variant of the general strategy where the database migration is streamlined.

Use the ETL-like migration when the source database mustn't suffer from increased load or when access to the source database is a bottleneck. In the general strategy, the data is row by row first read from the otrs database and then inserted into the OTOBO database. In this variant, the complete otrs database tables are first exported, then transformed, and then imported into the otobo database.

3. Migration from an Oracle based OTRS 6 installation to an Oracle based OTOBO installation.

This is a special case that is not supported by the general migration strategy. This means that a variant of the streamlined strategy must be used.

**Aviso:** All strategies work for both Docker-based and native installations. But for Docker-based installations some peculiarities have to be considered. These peculiarities are handled in the optional steps.

**Nota:** It is also feasible to clone the OTRS datase to the OTOBO database server before the actual migration. This can speed up the general migration strategy.

### <span id="page-35-0"></span>**5.2 Requerimentos de migração**

1. Basic requirement for a migration is that you already have an ((OTRS)) Community Edition or OTRS 6.0.\* running, and that you want to transfer both configuration and data to OTOBO.

**Aviso:** Please consider carefully whether you really need the data and configuration. Experience shows that quite often a new start is the better option. This is because in many cases the previously used installation and configuration was rather suboptimal anyways. It might also make sense to only transfer the ticket data and to change the basic configuration to OTOBO Best Practice. We are happy to advise you, please get in touch at [hello@otobo.de](mailto:hello@otobo.de) or ask your question in the OTOBO Community forum at [https://forum.otobo.org/.](https://forum.otobo.org/)

- 2. Você precisa de uma instalação OTOBO em execução para iniciar a migração a partir daí!
- 3. Essa instalação do OTOBO deve conter todos os pacotes OPM instalados no seu OTRS que você também deseja usar no OTOBO.
- 4. If you are planning to migrate to another server, then the OTOBO webserver must be able to access the location where your ((OTRS)) Community Edition or OTRS 6.0.\* is installed. In most cases, this is the directory /opt/otrs on the server running OTRS. The read access can be effected via SSH or via file system mounts.

5. The otrs database must be accessible from the server running OTOBO. Readonly access must be granted for external hosts. If access is not possible, or when the speed of the migration should be optimised, then a dump of the database is sufficient.

**Nota:** Se o acesso SSH e ao banco de dados entre ambos servidores não for possível, migre o OTRS para o OTOBO no mesmo servidor e somente então mova a nova instalação.

### <span id="page-36-0"></span>**5.3 Passo 1: Instalação do novo Sistema OTOBO**

Please start with installing a new OTOBO system. Your old OTRS / ((OTRS)) Community Edition installation will be migrated to that new system. We strongly recommend to read the chapter [Instalação](#page-14-0) [do OTOBO.](#page-14-0) For Docker-based installations we refer to the chapter [Instalando usando Docker e Docker](#page-24-0) [Compose.](#page-24-0)

**Aviso:** Under Apache, there are pitfalls with running two independent mod\_perl applications under on the same webserver. Therefore, it is advised to run OTRS and OTOBO on separate webservers. Alternatively remove the OTRS configuration from Apache before installing OTOBO. Use the command a2query -s and check the directories /etc/apache2/sites-available and /etc/apache2/sites-enabled for inspecting which configurations are currently available and which are enabled.

After finishing the installation please log in as root@localhost. Navigate to the OTOBO Admin Area Admin -> Packages and install all required OTOBO OPM packages.

Os seguintes pacotes OPM e OTRS "Feature Addons" NÃO precisa e NÃO deve ser instalado, pois esses recursos jó

- OTRSHideShowDynamicField
- RotherOSSHideShowDynamicField
- TicketForms
- RotherOSS-LongEscalationPerformanceBoost
- Znuny4OTRS-AdvancedDynamicFields
- Znuny4OTRS-AutoSelect
- Znuny4OTRS-EscalationSuspend
- OTRSEscalationSuspend
- OTRSDynamicFieldDatabase
- OTRSDynamicFieldWebService
- OTRSBruteForceAttackProtection
- Znuny4OTRS-ExternalURLJump
- Znuny4OTRS-QuickClose
- Znuny4OTRS-AutoCheckbox
- OTRSSystemConfigurationHistory
- Znuny4OTRS-PasswordPolicy

### <span id="page-37-0"></span>**5.4 Step 2: Deactivate SecureMode on OTOBO**

After installing OTOBO, please log in again to the OTOBO Admin Area Admin -> System Configuration and deactivate the config option SecureMode.

**Nota:** Do not forget to actually deploy the changed setting.

### <span id="page-37-1"></span>**5.5 Step 3: Stop the OTOBO Daemon**

This is necessary when the OTOBO Daemon is actually running. Stopping the Daemon is different between Docker-based and non-Docker-based installations.

In the non-Docker case execute the following commands as the user otobo:

```
# in case you are logged in as root
root> su - otobo
otobo> /opt/otobo/bin/Cron.sh stop
otobo> /opt/otobo/bin/otobo.Daemon.pl stop --force
```
When OTOBO is running in Docker, you just need to stop the service daemon:

```
docker_admin> cd /opt/otobo-docker
docker_admin> docker-compose stop daemon
docker_admin> docker-compose ps # otobo_daemon_1 should have exited with the code␣
,→0
```
**Nota:** É recomendável executar um backup de todo o sistema OTOBO neste momento. Se algo der errado durante a migração, você não precisará repetir todo o processo de instalação, mas poderá importar o backup para uma nova migração.

#### **Ver também:**

Nós aconselhamos a ler o capitulo OTOBO [Backup e Restauração.](#page-54-0)

### <span id="page-37-2"></span>**5.6 Optional Step: Mount /opt/otrs for Convenient Access**

Often OTOBO should be running on a new server where /opt/otrs isn't available initially. In these cases the directory /opt/otrs on the OTRS server can be mounted into the file system of the OTOBO server. When a regular network mount is not possible, then using sshfs might be an option.

### <span id="page-37-3"></span>**5.7 Optional Step: Install sshpass and rsync when /opt/otrs Should be Copied via ssh**

This step is only necessary when you want to migrate OTRS from another server and when /opt/otrs from the remote server hasn't been mounted on the server running OTOBO.

The tools sshpass and rsync are needed so that migration.pl can copy files via ssh. For installing sshpass, please log in on the server as user root and execute one of the following commands:

```
$ # Install sshpass under Debian / Ubuntu Linux
$ sudo apt-get install sshpass
```
\$ *#Install sshpass under RHEL/CentOS Linux* \$ sudo yum install sshpass

```
$ # Install sshpass under Fedora
$ sudo dnf install sshpass
```

```
$ # Install sshpass under OpenSUSE Linux
$ sudo zypper install sshpass
```
O mesmo deve ser feito para rsync quando ainda não está disponível.

### <span id="page-38-0"></span>**5.8 Step 4: Preparing the OTRS / ((OTRS)) Community Edition system**

**Nota:** Certifique-se de ter um backup válido do seu sistema OTRS / ((OTRS)) Community Edition também. Sim, não tocamos em nenhum dado OTRS durante a migração, mas às vezes uma entrada incorreta é suficiente para causar problemas.

Agora estamos prontos para a migração. Antes de tudo, precisamos garantir que nenhum ticket seja processado e que nenhum usuário efetue logon no OTRS:

Por favor, faça o login na área de administração OTRS Admin -> System Maintenance e adicione um novo slot de manutenção do sistema por algumas horas. Depois disso, exclua todas as sessões de agente e usuário (Admin -> Sessions) e faça logout.

#### <span id="page-38-1"></span>**5.8.1 Interromper todos os serviços relevantes e o Daemon OTRS**

Certifique-se de que não haja serviços ou cron jobs em execução.

```
root> su - otrs
otrs>
otrs> /opt/otrs/bin/Cron.sh stop
otrs> /opt/otrs/bin/otrs.Daemon.pl stop --force
otrs> /opt/otrs/bin/otrs.Console.pl Maint::Cache::Delete
otrs> /opt/otrs/bin/otrs.Console.pl Maint::Session::DeleteAll
otrs> /opt/otrs/bin/otrs.Console.pl Maint::Loader::CacheCleanup
otrs> /opt/otrs/bin/otrs.Console.pl Maint::WebUploadCache::Cleanup
```
### <span id="page-38-2"></span>**5.9 Optional Step for Docker: make required data available inside container**

Existem alguns detalhes a serem considerados quando a instalação do OTOBO está em execução no Docker. O mais relevante: os processos em execução em um contêiner Docker geralmente não podem acessar diretórios fora do contêiner. Porém, há uma exceção: os diretórios montados como volumes no contêiner podem ser acessados. Além disso, observe que o banco de dados MariaDB rodando em otobo\_db\_1 não é diretamente acessível de fora da rede de contêiner.

**Nota:** Nos comandos de amostra, presumimos que o usuário **docker\_admin** é usado para interagir com o Docker. O administrador do Docker pode ser o usuário **root** do host do Docker ou um usuário dedicado com as permissões necessárias.

#### <span id="page-39-0"></span>**5.9.1 Copie /opt/otrs dentro do volume otobo\_opt\_otobo**

Nesta seção, presumimos que o diretório inicial OTRS /opt/otrs está disponível no host Docker.

Existem pelo menos duas possibilidades viáveis:

- 1. copie /opt/otrs para o volume existente otobo\_opt\_otobo
- 2. montar /opt/otrs como um volume adicional

Vamos nos concentrar na opção **a.** aqui.

Primeiro, precisamos descobrir onde o volume otobo\_opt\_otobo está disponível no host Docker.

```
docker_admin> otobo_opt_otobo_mp=$(docker volume inspect --format '{{ .Mountpoint }}'␣
,→otobo_opt_otobo)
docker_admin> echo $otobo_opt_otobo_mp # just a sanity check
```
Para uma cópia segura, usamos rsync. Dependendo da configuração do Docker, o comando rsync pode precisar ser executado com sudo.

```
docker_admin> # when docker_admin is root
docker_admin> rsync --recursive --safe-links --owner --group --chown 1000:1000 --
,→perms --chmod "a-wx,Fu+r,Du+rx" /opt/otrs/ $otobo_opt_otobo_mp/var/tmp/copied_otrs
docker_admin> ls -la $otobo_opt_otobo_mp/var/tmp/copied_otrs # just a sanity check
docker_admin> # when docker_admin is not root
docker_admin> sudo rsync --recursive --safe-links --owner --group --chown 1000:1000 --
,→perms --chmod "a-wx,Fu+r,Du+rx" /opt/otrs/ $otobo_opt_otobo_mp/var/tmp/copied_otrs
docker_admin> sudo ls -la $otobo_opt_otobo_mp/var/tmp/copied_otrs # just a sanity␣
,→check
```
Este diretório copiado estará disponível como /opt/otobo/var/tmp/copied\_otrs dentro do contêiner.

### <span id="page-39-1"></span>**5.10 Optional Step: Streamlined migration of the database**

In the general migration strategy, all data in the database tables is copied row by row from the OTRS database into the OTOBO database. Exporting the data from the OTRS database and importing it into the OTOBO database might save time and is more stable in some circumstances.

**Nota:** This variant works for both Docker-based and native installations.

**Nota:** These instructions assume that OTRS is using MySQL as its backend.

First of all, we need a dump of the needed OTRS database tables. Then we need to perform a couple of transformations:

- convert the character set to utf8mb4
- rename a couple of tables
- shorten some table columns

After the transfomation we can overwrite the tables in the OTOBO schema with the transformed data from OTRS. Effectively we need not a single dump file, but several SQL scripts.

Quando o mysqldump é instalado e uma conexão com o banco de dados OTRS é possível, você pode criar o dump do banco de dados diretamente no host Docker. Este caso é suportado pelo script bin/backup.pl.

**Aviso:** Isso requer que uma instalação OTOBO esteja disponível no host Docker.

```
otobo> cd /opt/otobo
otobo> scripts/backup.pl -t migratefromotrs --db-name otrs --db-host=127.0.0.1 --db-
,→user otrs --db-password "secret_otrs_password"
```
**Nota:** Alternatively, the database can be dumped on another server and then be transferred to the Docker host afterwards. An easy way to do this is to copy /opt/otobo to the server running OTRS and perform the same command as above.

The script bin/backup.pl generates four SQL scripts in a dump directory, e.g. in 2021-04-13\_12-13-04 In order to execute the SQL scripts, we need to run the command mysql.

Native installation:

```
otobo> cd <dump_dir>
otobo> mysql -u root -p<root_secret> otobo < otrs_pre.sql
otobo> mysql -u root -p<root_secret> otobo < otrs_schema_for_otobo.sql
otobo> mysql -u root -p<root_secret> otobo < otrs_data.sql
otobo> mysql -u root -p<root_secret> otobo < otrs_post.sql
```
Docker-based installation:

Run the command mysql within the Docker container db for importing the database dump files. Note that the password for the database root is now the password that has been set up in the file .env on the Docker host.

```
docker_admin> cd /opt/otobo-docker
docker_admin> cd <dump_dir>
docker_admin> docker-compose exec -T db mysql -u root -p<root_secret> otobo < <dump_
,→dir>/otrs_pre.sql
docker_admin> docker-compose exec -T db mysql -u root -p<root_secret> otobo < <dump_
,→dir>/otrs_schema_for_otobo.sql
docker_admin> docker-compose exec -T db mysql -u root -p<root_secret> otobo < <dump_
,→dir>/otrs_post.sql
docker_admin> docker-compose exec -T db mysql -u root -p<root_secret> otobo < <dump_
,→dir>/otrs_data.sql
```
Para uma verificação rápida se a importação funcionou, você pode executar os seguintes comandos.

```
otobo> mysql -u root -p<root_secret> -e 'SHOW DATABASES'
otobo> mysql -u root -p<root_secret> otobo -e 'SHOW TABLES'
otobo> mysql -u root -p<root_secret> otobo -e 'SHOW CREATE TABLE ticket'
```
or

```
docker_admin> docker-compose exec -T db mysql -u root -p<root_secret> -e 'SHOW<sub>u</sub>
,→DATABASES'
docker_admin> docker-compose exec -T db mysql -u root -p<root_secret> otobo -e 'SHOW␣
,→TABLES'
docker_admin> docker-compose exec -T db mysql -u root -p<root_secret> otobo -e 'SHOW␣
,→CREATE TABLE ticket'
```
The database is now migrated. This means that during the next step we can skip the database migration. Watch out for the relevant checkbox.

#### <span id="page-41-0"></span>**5.11 Step 5: Perform the Migration!**

Please use the web migration tool at [http://localhost/otobo/migration.pl.](http://localhost/otobo/migration.pl) Be aware that you might have to replace "localhost" with your OTOBO hostname and you might have to add your non-standard port. The application then guides you through the migration process.

**Aviso:** Às vezes, é mostrado um aviso de que a desativação do **SecureMode** não foi detectada. Reinicie o servidor da web neste caso. Isso força o servidor web a ler a configuração atual.

```
# native installation
root> service apache2 restart
# Docker-based installation
docker_admin> cd /opt/otobo-docker
docker_admin> docker-compose restart web
docker_admin> docker-compose ps # otobo_web_1 should be running again
```
**Nota:** If OTOBO runs inside a Docker container, keep the default settings localhost for the OTRS server and /opt/otobo/var/tmp/copied\_otrs for the OTRS home directory. This is the path of the data that was copied in the optional step.

**Nota:** Os valores padrão para usuário e senha do banco de dados OTRS são obtidos de Kernel/Config.pm no diretório inicial do OTRS. Altere as configurações propostas se estiver usando um usuário de banco de dados dedicado para a migração. Altere também as configurações ao trabalhar com um banco de dados que foi copiado para o contêiner otobo\_db\_1 do Docker.

**Nota:** No caso do Docker, um banco de dados em execução no host Docker não será acessível via 127.0.0.1 de dentro do contêiner Docker. Isso significa que a configuração 127.0.0.1 não será válida para o campo de entrada OTRS Server. Nesse caso, insira um dos endereços IP alternativos relatados pelo comando hostname --all-ip-addresses para o OTRS Server.

**Nota:** Ao migrar para um novo servidor de aplicativos ou para uma instalação baseada em Docker, muitas vezes o banco de dados não pode ser acessado a partir da instalação de destino. Isso geralmente se deve ao fato de que o usuário do banco de dados otobo só pode se conectar a partir do host em que o banco de dados é executado. Para permitir o acesso de qualquer maneira, é recomendável criar um usuário de banco de dados dedicado para a migração. Por exemplo. CREATE USER 'otrs migration'@'%' IDENTIFIED BY 'otrs migration'; e GRANT SELECT, SHOW VIEW ON otrs.\* TO 'otrs\_migration'@'%';. Este usuário pode ser descartado novamente após a migração: DROP USER 'otrs\_migration'@'%'.

Custom settings in Kernel/Config.pm are carried over from the old OTRS installation to the new OTOBO installation. When you have custom settings, then please take a look at the migrated file /opt/otobo/Kernel/Config.pm. You might want to adapt custom pathes or LDAP settings. In the best case you might find that some custom setting are longer needed.

Quando a migração estiver concluída, não se apresse e teste todo o sistema. Depois de decidir que a migração foi bem-sucedida e que você deseja usar o OTOBO a partir de agora, inicie o Daemon OTOBO:

```
root> su - otobo
otobo>
otobo> /opt/otobo/bin/Cron.sh start
otobo> /opt/otobo/bin/otobo.Daemon.pl start
```
No caso do Docker:

```
docker_admin> cd ~/otobo-docker
docker_admin> docker-compose start daemon
```
### <span id="page-42-0"></span>**5.12 Step 6: After Successful Migration!**

- 1. Desinstale sshpass se você não precisar mais.
- 2. Drop the databases and database users dedicated to the migration if you created any.
- 3. Divirta-se com o OTOBO!

### <span id="page-42-1"></span>**5.13 Known Migration Problems**

#### <span id="page-42-2"></span>**5.13.1 1. Login after migration not possible**

Durante nossos testes de migração, o navegador usado para a migração às vezes apresentava problemas. Depois de reiniciar o navegador, esse problema geralmente era resolvido. Com o Safari, às vezes era necessário excluir manualmente a sessão antiga do OTRS.

#### <span id="page-42-3"></span>**5.13.2 2. Final page of the migration has a strange layout due to missing CSS files**

Isso pode acontecer quando a configuração ScriptAlias tem um valor não padrão. A migração simplesmente substitui otrs por otobo. Isso pode fazer com que o CSS e o JavaScript não possam mais ser recuperados no OTOBO. Quando isso acontecer, verifique as configurações em Kernel/Config.pm e reverta-as para os valores normais.

#### <span id="page-43-0"></span>**5.13.3 3. Migration stops due to MySQL errors**

On systems that experienced problems with an upgrade in the past, the migration process may stop due to MySQL errors in the tables ticket and ticket\_history. Usually these errors are NULL values in the source table that are no longer allowed in the target table. These conflicts have to be manually resolved before you can resume the migration.

As of OTOBO 10.0.12 there is a check in migration.pl that checks for NULL values before the data transfer is done. Note, that the resolution still needs to be performed manually.

#### <span id="page-43-1"></span>**5.13.4 4. Errors in Step 5 when migrating to PostgreSQL**

In these cases the not so helpful message "System was unable to complete data transfer." is shown by migration.pl. The Apache logfile, and the OTOBO logfile, show a more meaningful message: "Message: ERROR: permission denied to set parameter "session\_replication\_role", SQL: 'set session\_replication\_role to replica;'". In order to give the database user **otobo** the needed superuser privileges, run the following statement as the PostgreSQL admin: ALTER USER otobo WITH SUPERUSER;. Then retry running [http://localhost/otobo/migration.pl.](http://localhost/otobo/migration.pl) After the migration, return to the normal state by running ALTER USER otobo WITH NOSUPERUSER.

It is not clear yet, whether the extended privileges have to be granted in every setup.

#### **Ver também:**

The discussion in <https://otobo.de/de/forums/topic/otrs-6-mysql-migration-to-otobo-postgresql/>.

#### <span id="page-43-2"></span>**5.13.5 5. Problems with the Deployment the Merged System Configuration**

The system configuration is migrated after the database tables were migrated. In this context, migration means merging the default settings of OTOBO with the system configuration of the source OTRS system. Inconsistencies can arise in this step. An real life example is the setting Ticket::Frontend::AgentTicketQuickClose###State. This setting is new in OTOBO 10 and the default value is the state closed successful. But this setting is invalid when the state closed successful has been dropped or renamed in the source system. This inconsistency is detected as an error in the migration step **Migrate configuration settings**. Actually, the merged system configuration is stored in the database, but additional validity checks are performed during deployment.

The problem must be alleviated manually by using OTOBO console commands.

- List the inconsistencies with the command bin/otobo.Console.pl Admin::Config::ListInvalid
- Interactively fix the invalid values with bin/otobo.Console.pl Admin::Config::FixInvalid
- Deploy the collected changes from migration.pl, including the deactivated **SecureMode** with bin/ otobo.Console.pl Maint::Config::Rebuild

After these manual steps you should be able to run migration.pl again. The migration will continue with the step where the error occurred.

### <span id="page-44-0"></span>**5.14 Etapa 7: Tarefas de migração manual e alterações**

#### <span id="page-44-1"></span>**5.14.1 1. Password policy rules**

Com o OTOBO 10, uma nova política de senha padrão para usuários de agentes e clientes entra em vigor, se a autenticação local for usada. As regras da política de senha podem ser alteradas na configuração do sistema (PreferencesGroups###Password and CustomerPersonalPreference###Password).

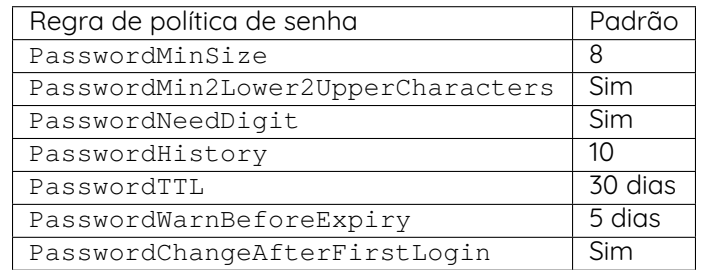

#### <span id="page-44-2"></span>**5.14.2 2. Under Docker: Manually migrate cron jobs**

Em uma instalação não Docker do OTOBO, há pelo menos um cron job que verifica a integridade do Daemon. No Docker, esse cron job não existe mais. Além disso, não há daemon cron em execução em nenhum dos contêineres do Docker. Isso significa que você deve procurar uma solução individual para sistemas OTRS com cron jobs específicos do cliente (por exemplo, backup do banco de dados).

### <span id="page-44-3"></span>**5.15 Special topics**

#### <span id="page-44-4"></span>**5.15.1 Migration from Oracle to Oracle**

For migration to Oracle the ETL-like strategy must be employed. This is because Oracle provides no easy way to temporarily turn off foreign key checks.

On the OTOBO host a Oracle client and the Perl module DBD::Oracle must be installed.

**Nota:** When using the Oracle instant client, then the optional SDK is also needed for installing DBD::Oracle.

There are many ways of cloning a schema. In the sample commands we use expdb and impdb which use Data Pump under the hood.

**Nota:** The connect strings shown in this documentation refer to the case when both source and target database run in a Docker container. See also [https://github.com/bschmalhofer/otobo-ideas/blob/](https://github.com/bschmalhofer/otobo-ideas/blob/master/oracle.md) [master/oracle.md](https://github.com/bschmalhofer/otobo-ideas/blob/master/oracle.md) .

1. Clear out otobo

Stop the webserver for otobo, so that the DB connection for otobo is closed.

*-- in the OTOBO database* **DROP USER** otobo **CASCADE**

2. Export the complete OTRS schema.

mkdir /tmp/otrs\_dump\_dir

```
-- in the OTRS database
CREATE DIRECTORY OTRS_DUMP_DIR AS '/tmp/otrs_dump_dir';
GRANT READ, WRITE ON DIRECTORY OTRS_DUMP_DIR TO sys;
```
expdp **\"**sys/Oradoc\_db1@//127.0.0.1/orclpdb1.localdomain as sysdba**\"** schemas=otrs␣ *,→*directory=OTRS\_DUMP\_DIR dumpfile=otrs.dmp logfile=expdpotrs.log

3. Import the OTRS schema, renaming the schema to 'otobo'.

```
impdp \"sys/Oradoc_db1@//127.0.0.1/orclpdb1.localdomain as sysdba\" directory=OTRS_
,→DUMP_DIR dumpfile=otrs.dmp logfile=impdpotobo.log remap_schema=otrs:otobo
```

```
-- in the OTOBO database
 -- double check
select owner, table_name from all_tables where table_name like 'ARTICLE_DATA_OT%_CHAT
,→';
```

```
-- optionally, set the password for the user otobo
   ALTER USER otobo IDENTIFIED BY XXXXXX;
```
4. Adapt the cloned schema otobo

```
cd /opt/otobo
scripts/backup.pl --backup-type migratefromotrs # it's OK that the command knows only<sub>u</sub>
,→about the otobo database, only last line is relevant
sqlplus otobo/otobo@//127.0.0.1/orclpdb1.localdomain < /home/bernhard/devel/OTOBO/
,→otobo/2021-03-31_13-36-55/orclpdb1.localdomain_post.sql >sqlplus.out 2>&1
double check with `select owner, table_name from all_tables where table_name like
,→'ARTICLE_DATA_OT%_CHAT';
```
- 5. Start the web server for otobo again
- 6. Proceed with step 5, that is with running migration.pl.

## $CAP$ ÍTULO  $6$

Atualizando

<span id="page-46-0"></span>**Nota:** É altamente recomendável realizar uma atualização de teste em uma máquina de teste separada primeiro.

### <span id="page-46-1"></span>**6.1 Etapa 1: interromper todos os serviços relevantes e o OTOBO Daemon**

Certifique-se de que não haja mais serviços em execução ou tarefas cron que tentem acessar o OTOBO. Isso dependerá da configuração do seu serviço.

root> systemctl stop postfix root> systemctl stop apache2 root> systemctl stop cron

Pare os cron jobs do OTOBO e o daemon (nesta ordem):

```
root> su - otobo
otobo> cd /opt/otobo/
otobo> bin/Cron.sh stop
otobo> bin/otobo.Daemon.pl stop
```
### <span id="page-46-2"></span>**6.2 Etapa 2: Arquivos de backup e banco de dados**

Crie um backup do diretório /opt/otobo e do banco de dados.

#### <span id="page-47-0"></span>**6.2.1 Exemplo de instalação padrão com Ubuntu e MySQL**

```
root> mkdir /root/otobo-update # Create a update directory
root> cd /root/otobo-update # Change into the update directory
root> cp -pr /opt/otobo otobo-prod-old # Backup the hole OTOBO directory␣
,→to the update directory
root> mysqldump -u otobo -p otobo -r otobo-prod-old.sql # Backup the otobo database␣
,→to otobo-prod-old.sql
```
Verifique se todos os arquivos são válidos. Agora temos um backup com todos os dados necessários.

**Aviso:** Não continue sem um backup completo do seu sistema. Você também pode usar o script: backup-restore para isso.

### <span id="page-47-1"></span>**6.3 Etapa 3: instalar a nova versão**

Baixe a última versão do otobo em <https://ftp.otobo.org/pub/otobo/>. e descompacte o arquivo fonte (por exemplo, usando''tar'') dentro do diretório /root/otobo-update:

```
root> cd /root/otobo-update # Change into␣
,→the update directory
root> wget https://ftp.otobo.org/pub/otobo/otobo-latest-10.0.tar.gz # Download he␣
,→latest OTOBO 10 release
root> tar -xzf otobo-latest-10.0.tar.gz # Unzip OTOBO
root> cp -r otobo-10.x.x/* /opt/otobo # Copy the␣
,→new otobo directory to /opt/otobo
```
#### <span id="page-47-2"></span>**6.3.1 Restaurar arquivos de configuração antigos**

Precisamos apenas copiar o arquivo **''**Kernel/Config.pm' no OTOBO 10.

```
root> cd /root/otobo-update
root> cp -p otobo-prod-old/Kernel/Config.pm /opt/otobo/Kernel/
root> cp -p otobo-prod-old/var/cron/* /opt/otobo/var/cron/
```
#### <span id="page-47-3"></span>**6.3.2 Restaurar dados do artigo**

Se você configurou o OTOBO para armazenar dados do artigo no sistema de arquivos, você deve restaurar a pasta article para /opt/otobo/var/ ou a pasta especificada na configuração do sistema.

```
root> cd /root/otobo-update
root> cp -pr otobo-prod-old/var/article/* /opt/otobo/var/article/
```
#### <span id="page-47-4"></span>**6.3.3 Restaurar estatísticas padrão já instaladas**

Se você tiver pacotes adicionais com estatísticas padrão, você deve restaurar os arquivos XML de estatísticas com o sufixo \*.installed para /opt/otobo/var/stats.

```
root> cd /root/otobo-update/otobo-prod-old/var/stats
root> cp *.installed /opt/otobo/var/stats
```
#### <span id="page-48-0"></span>**6.3.4 Definir permissões de arquivo**

Por favor, execute o seguinte comando para definir as permissões de arquivo e diretório para o OTOBO. Ele tentará detectar as configurações corretas de usuário e grupo necessárias para sua configuração.

```
root> /opt/otobo/bin/otobo.SetPermissions.pl
```
### <span id="page-48-1"></span>**6.4 Etapa 4: Atualizar os pacotes instalados**

Você pode usar o comando abaixo para atualizar todos os pacotes instalados. Isso funciona para todos os pacotes disponíveis em repositórios online. Você pode atualizar outros pacotes mais tarde através do gerenciador de pacotes (isso requer um daemon OTOBO em execução).

```
root> su - otobo
otobo> /opt/otobo/bin/otobo.Console.pl Admin::Package::ReinstallAll
otobo> /opt/otobo/bin/otobo.Console.pl Admin::Package::UpgradeAll
```
### <span id="page-48-2"></span>**6.5 Etapa 5: Inicie seus serviços**

Agora os serviços podem ser iniciados. Isso vai depender da configuração do seu serviço, aqui está um exemplo:

```
root> systemctl start postfix
root> systemctl start apache2
root> systemctl start cron
```
Agora você pode entrar em seu sistema.

# $CAP$ <sup> $T$ </sup>

### <span id="page-50-0"></span>Atualizando uma instalação baseada em Docker do OTOBO

Para executar o OTOBO no Docker, precisamos do próprio software OTOBO e de um ambiente no qual o OTOBO possa ser executado. A imagem OTOBO Docker fornece o ambiente e uma cópia do software OTOBO. O próprio software é instalado no volume otobo\_opt\_otobo. Um volume nomeado é usado porque os dados de tempo de execução, por exemplo, arquivos de configuração e pacotes instalados, são armazenados na mesma árvore de diretório.

Ao atualizar para uma nova versão do OTOBO, várias coisas precisam acontecer.

- Os arquivos Docker Compose devem ser atualizados.
- O arquivo de configuração .env do Docker Compose deve ser verificado.
- A nova imagem do Docker deve ser buscada.
- O volume otobo\_opt\_otobo deve ser atualizado.
- Algumas tarefas de manutenção devem ser executadas.

**Nota:** Nos comandos de exemplos abaixo, a versão **10.x.y**, correspondente à tag **10\_x\_y**, é usada como a versão de exemplo. Substitua-o pela versão real, por ex. **10.0.7**.

**Aviso:** Estas instruções se aplicam apenas ao OTOBO 10.0.6 ou posterior.

### <span id="page-50-1"></span>**7.1 Atualizar os arquivos Docker Compose**

Os arquivos OTOBO Docker Compose podem mudar entre as versões. Portanto, deve-se ter certeza de que a configuração correta é usada.

**Nota:** Veja <https://hub.docker.com/repository/docker/rotheross/otobo/tags> os lançamentos disponíveis.

```
# Change to the otobo docker directory
docker_admin> cd /opt/otobo-docker
# Get the latest tags
docker-admin> git pull --tags
# Update OTOBO docker-compose repository to version 10.x.y.
docker-admin> git checkout rel-10_x_y
```
#### <span id="page-51-0"></span>**7.2 Verificando o arquivo Docker Compose .env**

O arquivo .env controla o contêiner do Docker OTOBO. Nesse arquivo, as variáveis OTOBO\_IMAGE\_OTOBO, OTOBO\_IMAGE\_OTOBO\_ELASTICSEARCH, e OTOBO\_IMAGE\_OTOBO\_NGINX declaram quais imagens são usadas. As imagens mais recentes são usadas quando essas variáveis não são definidas. Se você quiser usar uma versão específica, defina essas variáveis de acordo.

### <span id="page-51-1"></span>**7.3 Busque as novas imagens do Docker**

O Docker compose pode ser usado para buscar as imagens desejadas em [https://hub.docker.com/](https://hub.docker.com/repository/docker/rotheross/) [repository/docker/rotheross/.](https://hub.docker.com/repository/docker/rotheross/)

```
# Change to the otobo docker directory
docker_admin> cd /opt/otobo-docker
# fetch the new images, either 'latest' or the specific version declared in .env
docker_admin> docker-compose pull
```
### <span id="page-51-2"></span>**7.4 Atualize o OTOBO**

Nesta etapa, o volume otobo opt otobo é atualizado e os seguintes comandos do console OTOBO são executados:

- Admin::Package::ReinstallAll
- Admin::Package::UpgradeAll
- Maint::Config::Rebuild
- Maint::Cache::Delete

```
# stop and remove the containers, but keep the named volumes
docker_admin> docker-compose down
# copy the OTOBO software, while containers are still stopped
docker_admin> docker-compose run --no-deps --rm web copy_otobo_next
```

```
# start containers again, using the new version and the updated /opt/otobo
docker_admin> docker-compose up --detach
# a quick sanity check
docker_admin> docker-compose ps
# complete the update, with running database
docker_admin> docker-compose exec web /opt/otobo_install/entrypoint.sh do_update_tasks
# inspect the update log
docker_admin> docker-compose exec web cat /opt/otobo/var/log/update.log
```
**Nota:** Os comandos listados acima podem ser automatizados. Para tal, o script scripts/update.sh será disponibilizado no OTOBO 10.0.8. Este script executa os comandos, começando com o comando **docker-compose pull**.

```
./scripts/update.sh --help
./scripts/update.sh
```
## CAPÍTULO<sup>8</sup>

### Backup e Restauração

<span id="page-54-0"></span>OTOBO possui scripts internos para backup e restauração. Execute os scripts com a opção -h para obter mais informações.

### <span id="page-54-1"></span>**8.1 Backup**

**Nota:** Para criar um backup, é necessário permissão de gravação para o usuário otobo no diretório de destino.

otobo> /opt/otobo/scripts/backup.pl -h

Saída do script:

```
Backup an OTOBO system.
Usage:
backup.pl -d /data_backup_dir [-c gzip|bzip2] [-r DAYS] [-t␣
,→fullbackup|nofullbackup|dbonly]
backup.pl --backup-dir /data_backup_dir [--compress gzip|bzip2] [--remove-old-
,→backups DAYS] [--backup-type fullbackup|nofullbackup|dbonly]
Short options:
[-h] - Display help for this command.
-d - Directory where the backup files should place to.
[-c] - Select the compression method (gzip|bzip2). Default: gzip.
[-r DAYS] - Remove backups which are more than DAYS days old.
[-t] - Specify which data will be saved∟
,→(fullbackup|nofullbackup|dbonly). Default: fullbackup.
Long options:
```

```
[--help] - same as -h--backup-dir - same as -d
 [--compress] - same as -c
 [--remove-old-backups DAYS] - same as -r
 [--backup-type] - same as -t
Help:
Using -t fullbackup saves the database and the whole OTOBO home directory (except /
,→var/tmp and cache directories).
Using -t nofullbackup saves only the database, /Kernel/Config* and /var directories.
With -t dbonly only the database will be saved.
Override the max allowed packet size:
When backing up a MySQL one might run into very large database fields. In this caseu
,→the backup fails.
For making the backup succeed one can explicitly add the parameter --max-allowed-
,→packet=<SIZE IN BYTES>.
This setting will be passed on to the command mysqldump.
Output:
Config.tar.gz - Backup of /Kernel/Config* configuration files.
Application.tar.gz - Backup of application file system (in case of full backup).
VarDir.tar.gz - Backup of /var directory (in case of no full backup).
DataDir.tar.gz - Backup of article files.
DatabaseBackup.sql.gz - Database dump.
```
### <span id="page-55-0"></span>**8.2 Restaurar**

**Nota:** Para restaurar o banco de dados, certifique-se de que o banco de dados otobo existe e não contém tabelas.

```
otobo> /opt/otobo/scripts/restore.pl -h
```
Saída do script:

```
Restore an OTOBO system from backup.
Usage:
restore.pl -b /data_backup/<TIME>/ -d /opt/otobo/
Options:
-b - Directory of the backup files.
-d - Target OTOBO home directory.
[-h] - Display help for this command.
```
### <span id="page-55-1"></span>**8.3 Considerações para executar OTOBO no Docker**

Os mesmos scripts podem ser usados com OTOBO em execução no Docker. No entanto, algumas limitações específicas do Docker devem ser consideradas.

Primeiro, precisamos nos certificar de que os arquivos de backup não sejam criados no sistema de arquivos interno do contêiner. Porque nesse caso todos os dados seriam perdidos quando o contêiner fosse interrompido. Portanto, o diretório de backup deve estar em um volume. Por enquanto, consideramos apenas o caso mais simples, em que o diretório de backup é um diretório local no host Docker. A localização do diretório de backup no contêiner pode ser escolhida arbitrariamente. Neste exemplo, escolhemos o diretório local otobo backup como o local no host, e /otobo backup como o local no contêiner.

Primeiro, precisamos criar o volume.

```
# create the backup directory on the host
docker_admin> mkdir otobo_backup
# create the Docker volume
docker_admin> docker volume create --name otobo_backup --opt type=none --opt device=
→$PWD/otobo_backup --opt o=bind
# inspect the volume out of curiosity
docker_admin> docker volume inspect otobo_backup
```
Para criar o backup, precisamos de um banco de dados em execução e os volumes otobo optobo e otobo\_backup. Isso significa que o servidor da Web e o Daemon podem, mas não precisam, ser interrompidos.

```
# create a backup
docker_admin> docker run -it --rm --volume otobo_opt_otobo:/opt/otobo --volume otobo_
,→backup:/otobo_backup --network otobo_default rotheross/otobo:latest scripts/backup.
,→pl -d /otobo_backup
# check the backup file
docker_admin> tree otobo_backup
```
Para restaurar o backup, também precisamos especificar qual backup deve ser restaurado. O placeholder <TIMESTAMP> é algo como 2020-09-07\_09-38.

```
# create a backup
docker_admin> docker run -it --rm --volume otobo_opt_otobo:/opt/otobo --volume otobo_
,→backup:/otobo_backup --network otobo_default rotheross/otobo:latest scripts/restore.
,→pl -d /opt/otobo -b /otobo_backup/<TIMESTAMP>
```
## $CAP$ ÍTULO  $9$

### Backup e Restauração usando Docker

<span id="page-58-0"></span>Por favor, leia o capítulo [Backup e Restauração](#page-54-0) para informações básicas sobre os scripts de backup e restauração.

### <span id="page-58-1"></span>**9.1 Considerações para executar OTOBO no Docker**

Os scripts padrão backup.pl e restore.pl também podem ser usados com OTOBO rodando no Docker. No entanto, algumas limitações específicas do Docker devem ser consideradas.

Primeiro, precisamos nos certificar de que os arquivos de backup não sejam criados no sistema de arquivos interno de um contêiner do Docker. Porque, nesse caso, os arquivos criados seriam perdidos quando o contêiner for interrompido. Isso significa que o diretório de backup deve estar localizado em um volume. Para este manual, consideramos apenas o caso mais simples, em que o diretório de backup é um diretório local no host Docker. A localização do diretório de backup no contêiner pode ser escolhida arbitrariamente. Neste exemplo, escolhemos o dir local otobo\_backup como o local no host e /otobo\_backup como o local no contêiner.

Em segundo lugar, os comandos no contêiner Docker geralmente são executados como o usuário otobo com a id de usuário 1000 e a id de grupo 1000. Deve-se ter certeza de que este usuário pode escrever no diretório de backup.

Primeiro, precisamos criar o volume.

```
# create the backup directory on the host
docker_admin>mkdir otobo_backup
# give the backup dir to the user otobo, elevated privs might be needed for that
docker_admin>chown 1000:1000 otobo_backup
# create the Docker volume
docker_admin>docker volume create --name otobo_backup --opt type=none --opt device=
,→$PWD/otobo_backup --opt o=bind
```

```
# inspect the volume out of curiosity
docker_admin>docker volume inspect otobo_backup
```
Para criar o backup, precisamos de um banco de dados em execução e os volumes otobo\_opt\_otobo e otobo\_backup. Isso significa que o servidor da web e o daemon OTOBO podem, mas não precisam, ser parados.

```
# create a backup
docker_admin>docker run -it --rm --volume otobo_opt_otobo:/opt/otobo --volume otobo_
,→backup:/otobo_backup --network otobo_default rotheross/otobo:latest scripts/backup.
,→pl -d /otobo_backup
# check the backup file
```
docker\_admin>tree otobo\_backup

**Nota:** Para restaurar o banco de dados, certifique-se de que o banco de dados otobo existe e não contém tabelas.

To drop an existing otobo database and create a new one you can use the following commands. First, you have to connect to the MySQL CLI of the db container.

As soon as you are connected to the MySQL server, you can drop and recreate the otobo database.

```
mysql@4f7783595190:/$>DROP DATABASE otobo;
mysql@4f7783595190:/$>CREATE DATABASE otobo CHARACTER SET utf8mb4 COLLATE utf8mb4_
,→unicode_ci;
mysql@4f7783595190:/$>GRANT ALL PRIVILEGES ON otobo.* TO 'otobo'@'%';
```
Para restaurar o backup, também precisamos especificar qual backup deve ser restaurado. O placeholder <TIMESTAMP> é algo como 2020-09-07\_09-38.

```
# restore a backup
docker_admin>docker run -it --rm --volume otobo_opt_otobo:/opt/otobo --volume otobo_
,→backup:/otobo_backup --network otobo_default rotheross/otobo:latest scripts/restore.
,→pl -d /opt/otobo -b /otobo_backup/<TIMESTAMP>
```
# CAPÍTULO 10

### Installing Perl Modules from CPAN

<span id="page-60-0"></span>When there are special requirements then the need for additional Perl modules may arise. Fortunately, Perl has an excellent package repository that can satisfy almost all needs. That repository is called CPAN and is available at [https://metacpan.org/.](https://metacpan.org/)

It is recommended to use the command line client cpanm for installing modules. cpanm is often already installed on your system. Please see <https://metacpan.org/pod/App::cpanminus> for what to do when is isn't already available.

Alternatively, many Perl modules are also available as packages for your operating system. These packages can be installed with your systems regular package manager.

Per default cpanm installs modules into a systemwide location. In this case modules must be installed as the root user. For example, the command

```
root> cpanm Acme::Dice
```
resulta em:

```
otobo> perldoc -l Acme::Dice
/usr/local/share/perl/5.30.0/Acme/Dice.pm
```
### <span id="page-60-1"></span>**10.1 Docker-based installations**

Special care must be taken when OTOBO runs under Docker. In this case an installation into a systemwide location would initially work as well. However, due to how Docker works, this installed modules would be lost when the container is restarted. Therefore the modules must be installed into a location that does survive a restart. The directory /opt/otobo/local within the volume **otobo** opt otobo can be used for that. Modules that are installed in /opt/otobo/local will be picked up by Perl because the environment variables PERL5LIB and PATH are preset accordingly.

The installed Perl modules will also be available after an upgrade of OTOBO. There is the general rule that files added to /opt/otobo won't be removed by an upgrade.

For installing Perl modules in a specific location we need to modify our install command. Specifically, we need to add the option --local-lib. Here is a sample session in the container **web**.

```
# starting a bash session in the container web
docker_admin> cd /opt/otobo-docker/
docker_admin> docker-compose exec web bash
otobo@6ef90ed00cd0:~$ pwd
/opt/otobo
# installing the sample module Acme::Dice
otobo@6ef90ed00cd0:~$ cpanm --local-lib local Acme::Dice
--> Working on Acme::Dice
Fetching http://www.cpan.org/authors/id/B/BO/BOFTX/Acme-Dice-1.01.tar.gz ... OK
Configuring Acme-Dice-1.01 ... OK
Building and testing Acme-Dice-1.01 ... OK
Successfully installed Acme-Dice-1.01
1 distribution installed
# confirm the installation directory
otobo@6ef90ed00cd0:~$ perldoc -l Acme::Dice
/opt/otobo/local/lib/perl5/Acme/Dice.pm
# locally installed module is found because the environment is preset accordingly
otobo@6ef90ed00cd0:~$ echo $PERL5LIB
/opt/otobo_install/local/lib/perl5:/opt/otobo/local/lib/perl5
otobo@6ef90ed00cd0:~$ echo $PATH
/opt/otobo_install/local/bin:/opt/otobo/local/bin:/usr/local/sbin:/usr/local/bin:/usr/
,→sbin:/usr/bin:/sbin:/bin
```
# CAPÍTULO 11

Ajuste de desempenho

<span id="page-62-0"></span>Esta é uma lista de técnicas de aprimoramento de desempenho para sua instalação OTOBO. Os tópicos incluem configuração, codificação, uso de memória e muito mais.

### <span id="page-62-1"></span>**11.1 Módulo de Índice do Ticket**

O módulo de índice de tickets pode ser definido através da configuração do sistema Ticket::IndexModule. Existem dois módulos de backend que constroem o índice para a Visão de filas:

- **Kernel::System::Ticket::IndexAccelerator::RuntimeDB** Esta é a opção padrão, que gerará cada exibição de fila em tempo real a partir da tabela de tickets. Você não terá problemas de desempenho até ter cerca de 60.000 tickets abertos em seu sistema.
- **Kernel::System::Ticket::IndexAccelerator::StaticDB** O módulo mais poderoso, deve ser usado quando você tiver acima de 80.000 tickets abertos. Ele usa uma tabela ticket\_index extra, que será preenchida com palavras-chave com base nos dados do ticket. Use o seguinte comando para gerar um índice inicial após a alterar de back-ends:

otobo> /opt/otobo/bin/otobo.Console.pl Maint::Ticket::QueueIndexRebuild

### <span id="page-62-2"></span>**11.2 Índice de pesquisa de tickets**

O OTOBO usa um índice de pesquisa especial para realizar pesquisas de texto completo nos campos de artigos de diferentes canais de comunicação.

Para criar um índice inicial, use este comando:

otobo> /opt/otobo/bin/otobo.Console.pl Maint::Ticket::FulltextIndex --rebuild

**Nota:** A indexação real do artigo ocorre por meio de um trabalho do daemon do OTOBO em segundo plano. Enquanto os artigos que acabaram de ser adicionados ao sistema são marcados para indexação imediatamente, pode acontecer que o índice esteja disponível apenas após alguns minutos.

Existem algumas opções disponíveis para ajustar o índice de pesquisa:

**Ticket::SearchIndex::IndexArchivedTickets** Defina se os tickets arquivados serão incluídos no índice de pesquisa (desativado por padrão). É aconselhável manter o índice pequeno em sistemas grandes com tickets arquivados. Se isso estiver ativado, os tíquetes arquivados serão encontrados em pesquisas de texto completo.

**Ticket::SearchIndex::Attribute** Configurações básicas do índice de texto completo.

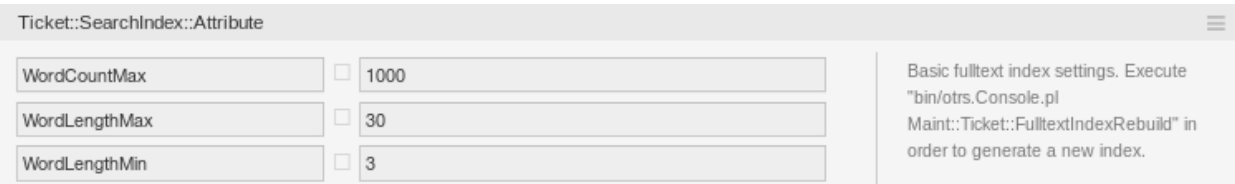

Fig. 11.1: Configuração Ticket::SearchIndex::Attribute

**Nota:** Execute o seguinte comando para gerar um novo índice:

otobo> /opt/otobo/bin/otobo.Console.pl Maint::Ticket::FulltextIndexRebuild

**WordCountMax** Define o número máximo de palavras que serão processadas para criar o índice. Por exemplo, apenas as primeiras 1000 palavras de um corpo de artigo são armazenadas no índice de pesquisa de artigos.

**WordLengthMin e WordLengthMax** Usado como limites de comprimento de palavra. Somente palavras com um comprimento entre esses dois valores são armazenadas no índice de pesquisa de artigos.

**Ticket::SearchIndex::Filters** Filtros baseados em expressões regulares excluem partes do texto original do índice de texto completo.

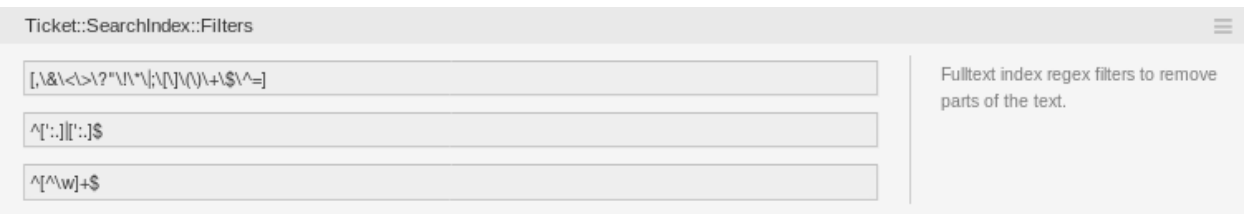

Fig. 11.2: Configuração Ticket::SearchIndex::Filters

Existem três filtros padrão definidos:

- O primeiro filtro remove caracteres especiais como: ,  $\<> ? " ! * | ; [ ] () + $ ^* =$
- O segundo filtro remove as palavras que começam ou terminam com um dos seguintes caracteres: ':.
- O terceiro filtro remove as palavras que não contêm um caractere de palavra: a-z, A-Z, 0-9,
- **Ticket::SearchIndex::StopWords** Palavras de parada em inglês para o índice de texto completo. Essas palavras serão removidas do índice de pesquisa.

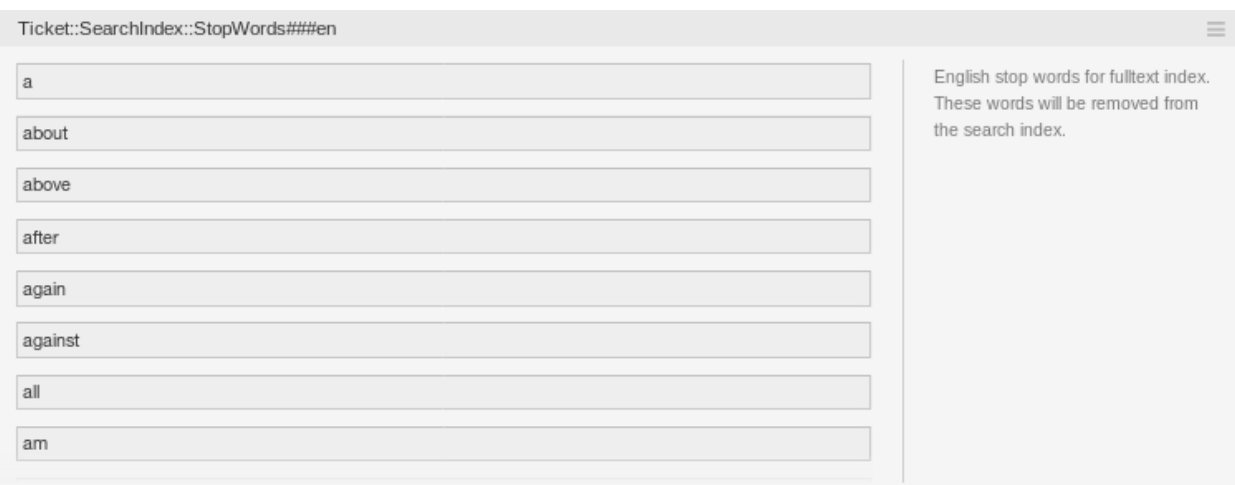

Fig. 11.3: Configuração Ticket::SearchIndex::StopWords###en

Existem chamadas stop-words definidas para alguns idiomas. Essas stop-words serão ignoradas ao criar o índice de pesquisa.

#### **Ver também:**

\_

Se seu idioma não estiver nas definições de configuração do sistema ou você desejar adicionar mais palavras, você poderá adicioná-las a esta configuração:

• Ticket::SearchIndex::StopWords###Custom

### <span id="page-64-0"></span>**11.3 Pesquisa de documentos**

O OTOBO usa o Elasticsearch para sua funcionalidade de pesquisa de documentos. Para uma boa introdução aos conceitos, instalação e uso do Elasticsearch, siga as instruções em [Getting Started](https://www.elastic.co/guide/en/elasticsearch/reference/current/getting-started.html) [guide.](https://www.elastic.co/guide/en/elasticsearch/reference/current/getting-started.html)

#### <span id="page-64-1"></span>**11.3.1 Tamanho Heap**

O Elasticsearch é escrito em Java e, portanto, é executado em uma Java Virtual Machine (JVM) em qualquer nó do cluster. Essa JVM usa uma parte da memória, chamada heap, cujo tamanho pode ser configurado no arquivo de configuração jvm.options.

As configurações mínima e máxima do heap são definidas por padrão para um valor de 1 GB e podem ser modificadas com as seguintes opções:

- Tamanho mínimo de heap Xms1g.
- Tamanho máximo de heap Xms1g.

Se o Xms tiver um valor menor que o Xmx, a JVM redimensionará o heap usado sempre que o limite atual for excedido, até que o valor de Xmx seja atingido. Esse redimensionamento faz com que o serviço seja

pausado até ser concluído, o que pode diminuir a velocidade e a reatividade das ações de pesquisa ou indexação. Portanto, é altamente recomendável definir essas configurações para um valor igual.

**Aviso:** Se o tamanho máximo do heap for excedido, o nó do cluster relacionado para de funcionar e pode até desligar o serviço.

Quanto maior o valor máximo do heap for definido, mais memória poderá ser usada pelo Elasticsearch, o que também aumentará as possíveis pausas para coleta de lixo, realizadas pela JVM. Portanto, é recomendável definir um valor para Xmx, que não exceda 50% da memória física.

Para obter mais informações e boas regras práticas sobre o tamanho da pilha, acesse'the official documentation<[https://www.elastic.co/guide/en/elasticsearch/reference/current/heap-size.](https://www.elastic.co/guide/en/elasticsearch/reference/current/heap-size.html)  $html$  $\geq$ \_\_.

#### <span id="page-65-0"></span>**11.3.2 Alocação de disco**

Ao executar o serviço, o Elasticsearch inspeciona o espaço em disco disponível. Com base no resultado, ele decide se alocar novos shards para um nó do cluster. Em alguns casos, ele até realoca os fragmentos longe de um nó. Esse comportamento é determinado pela capacidade do disco atual. Ele pode ser definido pelas configurações no arquivo de configuração elasticsearch.yml. Aqui estão algumas configurações relevantes. Eles vêm com bons valores padrão, mas podem ser importantes na solução de problemas.

- **cluster.routing.allocation.disk.watermark.low** Valor padrão de 85%. Quando esse limite for excedido, o Elasticsearch não alocará mais shards para o nó do cluster relacionado. A operação desse nó não é influenciada e os dados ainda podem ser indexados e pesquisados.
- **cluster.routing.allocation.disk.watermark.high** Valor padrão de 90%. Quando esse limite for excedido, o Elasticsearch tentará realocar os shards existentes para outros nós que tenham espaço suficiente disponível.

#### **cluster.routing.allocation.disk.watermark.flood\_stage**

Valor padrão de 95%. Quando esse limite é excedido, o Elasticsearch atualiza a configuração de todos os índices, que têm pelo menos um fragmento alocado para o nó do cluster relacionado, para blocos de índice somente leitura. Especificamente, eles são sinalizados com index.blocks.read\_only\_allow\_delete.

Após essa atualização, não é mais possível indexar novos dados a esses índices. Os índices são restritos a pesquisas e para excluir ações apenas.

**Nota:** Se o flood stage for excedido e determinados índices estiverem configurados no modo somente leitura, essa configuração não será alterada automaticamente pelo Elasticsearch. Se os discos relacionados contiverem espaço livre suficiente novamente devido a ações manuais, será necessário alterar a configuração novamente para o modo normal manualmente.

Para obter mais informações sobre marcas d'água de disco e alocação de shard com base em disco, acesse [the official documentation.](https://www.elastic.co/guide/en/elasticsearch/reference/current/disk-allocator.html)

### <span id="page-66-0"></span>**11.4 Armazenamento de artigos**

Existem dois módulos de back-end diferentes para o armazenamento de artigos por telefone, email e artigos internos. O armazenamento de artigos usado pode ser configurado na configuração Ticket::Article::Backend::MIMEBase::ArticleStorage.

**Kernel::System::Ticket::Article::Backend::MIMEBase::ArticleStorageDB** Este módulo padrão armazenará anexos no banco de dados. Também funciona com vários servidores frontend, mas requer muito espaço de armazenamento no banco de dados.

**Nota:** Não use isso com instalações grandes.

**Kernel::System::Ticket::Article::Backend::MIMEBase::ArticleStorageFS** Use este módulo para armazenar anexos no sistema de arquivos local. É rápido, mas se você tiver vários servidores front-end, verifique se o sistema de arquivos é compartilhado entre os servidores. Coloque-o em um compartilhamento NFS ou, de preferência, em uma SAN ou solução semelhante.

**Nota:** Recomendado para grandes instalações.

Você pode alternar de um back-end para outro em tempo real. Você pode alternar o back-end na configuração do sistema e, em seguida, executar este utilitário de linha de comando para colocar os artigos do banco de dados no sistema de arquivos ou vice-versa:

otobo> /opt/otobo/bin/otobo.Console.pl Admin::Article::StorageSwitch --targetu *,→*ArticleStorageFS

Você pode usar o --target opção para especificar o backend de destino.

**Nota:** Todo o processo pode levar um tempo considerável para ser executado, dependendo do número de artigos que você possui e da energia da CPU disponível e / ou capacidade da rede.

Se você deseja manter anexos antigos no banco de dados, pode ativar a opção de configuração do sistema Ticket::Article::Backend::MIMEBase::CheckAllStorageBackends para garantir que o OTOBO ainda os encontre.

### <span id="page-66-1"></span>**11.5 Arquivando Tickets**

Como o OTOBO pode ser usado como um sistema à prova de auditoria, excluir tickets fechados pode não ser uma boa ideia. Portanto, há um recurso que permite arquivar tickets.

Os tickets que correspondem a determinados critérios podem ser marcados como arquivados. Esses tickets não serão acessados se você fizer uma pesquisa regular de tickets ou executar um trabalho de agente genérico. O sistema em si não precisa mais lidar com uma quantidade enorme de tickets, pois apenas os tickets mais recentes são levados em consideração ao usar o OTOBO. Isso pode resultar em um enorme ganho de desempenho em sistemas grandes.

Para usar o recurso de arquivamento:

1. Ative a configuração **''**Ticket::ArchiveSystem''nas Configurações de Sistema.

- 2. Defina uma tarefa do agente genérico:
	- Clique no botão Adicionar Tarega na tela Atendente genérico.
	- Configurações da tarefa forneça um nome para o trabalho de arquivamento.
	- Execução automática: selecione as opções apropriadas para agendar essa tarefa.
	- Selecionar chamados: Pode ser uma boa ideia arquivar apenas os tickets em um estado fechado que foram fechados há alguns meses antes.
	- Alterar/Adicionar Atributos do Chamado: defina o campo\*Arquivar chamados selecionados\* to Arquivar os chamados.
	- Salve a tarefa no final da página.
	- Clique no link \* Executar esta Tarefa \* na tabela de visão geral para ver os tickets afetados.
	- Clique no botão Executar Tarefa.

**Nota:** Até 5000 tickets podem ser modificados executando esta tarefa manualmente.

Ao procurar tickets, o padrão do sistema é procurar tickets que não estão arquivados.

Para procurar tickets arquivados:

- 1. Abra a tela de pesquisa de tickets.
- 2. Defina Procurar Arquivo como Tickets não arquivados ou \* Todos os tickets **\***.
- 3. Realize a pesquisa.

#### <span id="page-67-0"></span>**11.6 Armazenamento em cache**

Um módulo de cache rápido é uma grande ajuda em termos de desempenho. Recomendamos usar um servidor Redis Cache ou criar um ramdisk.

#### <span id="page-67-1"></span>**11.6.1 Instale um servidor de cache Redis**

1. Instale servidor Redis

Antes de tudo, você precisa instalar o mais novo servidor Redis. A maneira mais fácil é [setup Redis](https://redis.io/topics/quickstart) no mesmo host que OTOBO esta instalado à sua porta padrão.

2. Instale o módulo Perl Redis ou Redis::Fast

Você pode escolher qual módulo Redis usar: Redis ou'Redis::Fast' (que é compatível com Redis mas **~2x faster**). Por favor use nosso otobo.CheckModules.pl --list para escolher o pacote certo para você:

otobo> /opt/otobo/bin/otobo.CheckModules.pl

3. Configurar OTOBO para Redis

Por favor, use o OTOBO SysConfig (Administração-> Configuração do sistema) para configurar o OTOBO corretamente:

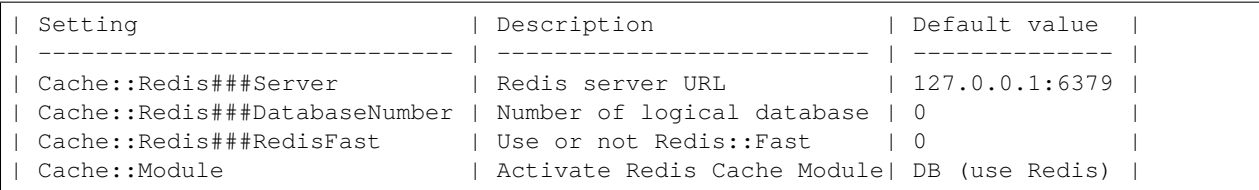

#### <span id="page-68-0"></span>**11.6.2 Cache do RamDisk**

O OTOBO armazena muitos dados de cache temporários no /opt/otobo/var/tmp. Verifique se ele usa um sistema de arquivos e armazenamento de alto desempenho. Se você possui RAM suficiente, também pode tentar colocar este diretório em um ramdisk como este:

```
otobo> /opt/otobo/bin/otobo.Console.pl Maint::Session::DeleteAll
otobo> /opt/otobo/bin/otobo.Console.pl Maint::Cache::Delete
root> mount -o size=16G -t tmpfs none /opt/otobo/var/tmp
```
**Nota:** Adicione ponto de montagem persistente no /etc/fstab.

**Aviso:** Este será um armazenamento não permanente que será perdido na reinicialização do servidor. Todas as suas sessões (se você as armazenar no sistema de arquivos) e os dados do cache serão perdidos.

### <span id="page-68-1"></span>**11.7 Clustering**

Para cargas muito altas, pode ser necessário operar o OTOBO em um cluster de vários servidores front-end. Esta é uma tarefa complexa com muitas armadilhas. É altamente recomendável entrar em contato com nossos especialistas antes de tentar implementar isso por conta própria.

# CAPÍTULO 12

### Histórico da documentação

- <span id="page-70-0"></span>1. 2019 - OTRS Guia de instalação - OTRS AG [\(https://otrs.com\)](https://otrs.com)
- 2. 2020 OTOBO Manual de instalação Rother OSS GmbH(<https://otobo.de>)

Publicado por: Rother OSS GmbH,([https://otobo.de\)](https://otobo.de), Oberwalting 31, 94339 Leiblfing, Germany. Authors: OTRS AG (original version), Rother OSS GmbH [\(https://otobo.de](https://otobo.de))

É concedida permissão para copiar, distribuir e/ou modificar este documento sob os termos da GNU Free Documentation License, Versão 1.3 ou qualquer versão posterior publicada pela Free Software Foundation; sem secções Invariantes, sem textos de capa e sem textos de contracapa. Uma cópia da licença pode ser encontrada no site GNU <https://www.gnu.org/licenses/fdl-1.3.txt> \_\_.